# **Перечень теоретических и практических заданий к дифференцированному зачету по ПОД.11 Информатика (1 курс, 2 семестр 2020-2021 уч. г.)**

**Форма контроля:** Контрольная работа (Информационно-аналитический) **Описательная часть:** выполнить 12 тестовых теоретических заданий и одно практическое задание

**Перечень теоретических заданий: Задание №1**

Выполните тест.

*1. Информация в обыденном (житейском) смысле – это:*

а) набор знаков;

б) сообщения, передаваемые в форме знаков, сигналов;

в) сведения, полностью снимающие или уменьшающие существующую до их получения неопределенность;

г) сведения об окружающем мире и протекающих в нем процессах, воспринимаемые человеком или специальными устройствами;

д) сведения, обладающие новизной.

*2. В технике под информацией принято понимать:*

а) сведения об окружающем мире и протекающих в нем процессах, воспринимаемые человеком с помощью органов чувств;

б) сведения, зафиксированные на бумаге в виде текста (в знаковой, символьной, графической или табличной форме);

в) сообщения, передаваемые в форме световых сигналов, электрических импульсов и пр.;

г) сведения, обладающие новизной;

д) сведения и сообщения, передаваемые по радио или ТВ.

*3. Информация в информатике – это:*

а) знания и сведения об окружающем мире;

б) сигналы;

в) знания человека, которые он получает из окружающего мира и которые реализует с помощью вычислительной техники.

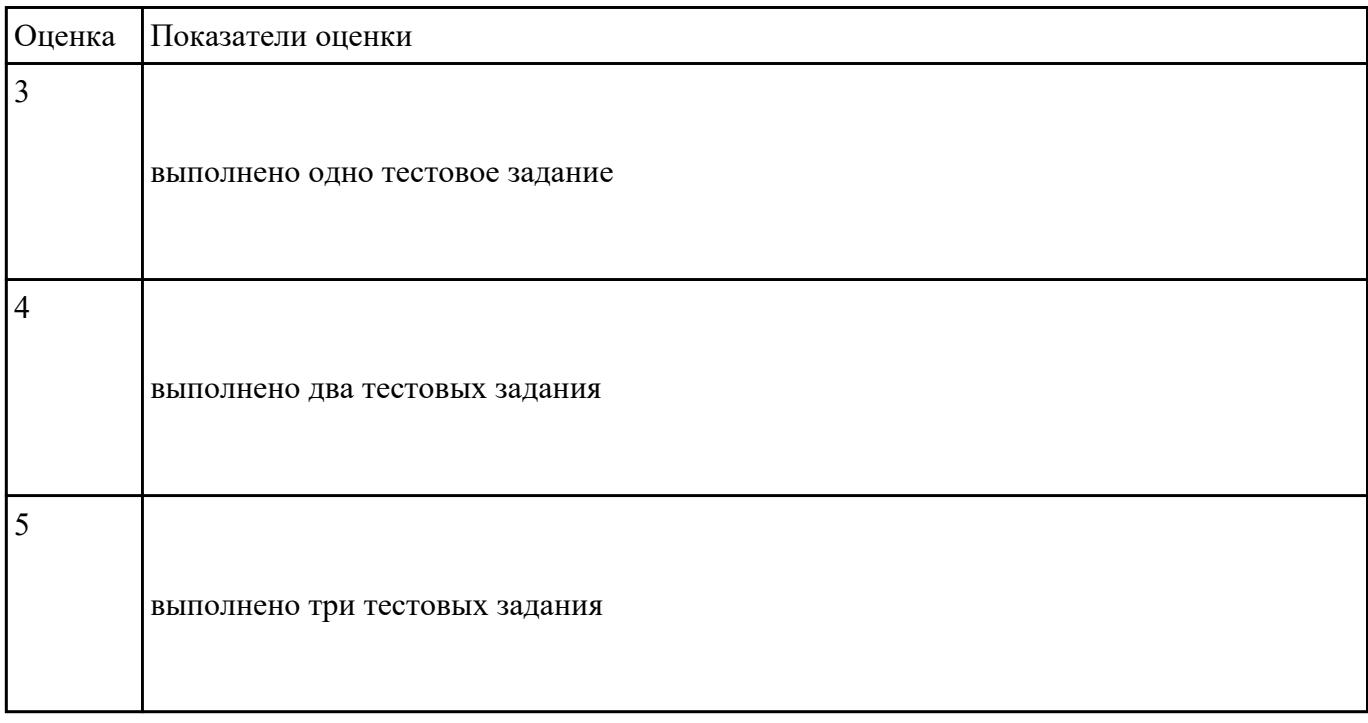

#### **Задание №2**

Выполните тест.

*1. Установите соответствие:*

- 
- 
- 1. Алфавит 1. Число символов в алфавите

2. Мощность алфавита 2. Количество информации в сообщении, которое уменьшает неопределенность знаний в два раза

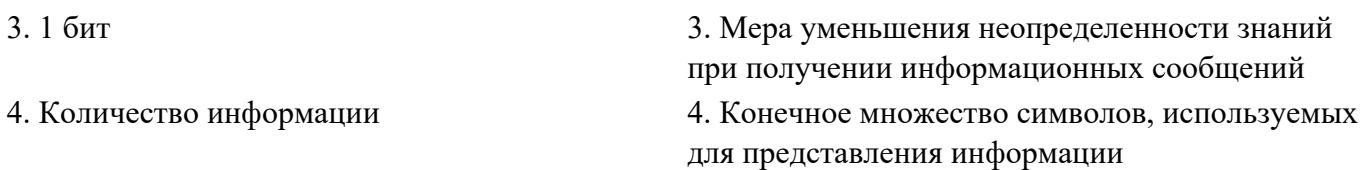

2. Сколько бит в 1 Кбайте?

a) 1000 бит;

б) 8\*1024 бит;

в) 1024 бит;

г) 1010 бит.

*3. В рулетке общее количество лунок равно 32. Какое количество информации мы получаем в зрительном сообщении об остановке шарика в одной из лунок?*

a) 8 бит;

б) 5 бит;

в) 2 бит;

г) 1 бит.

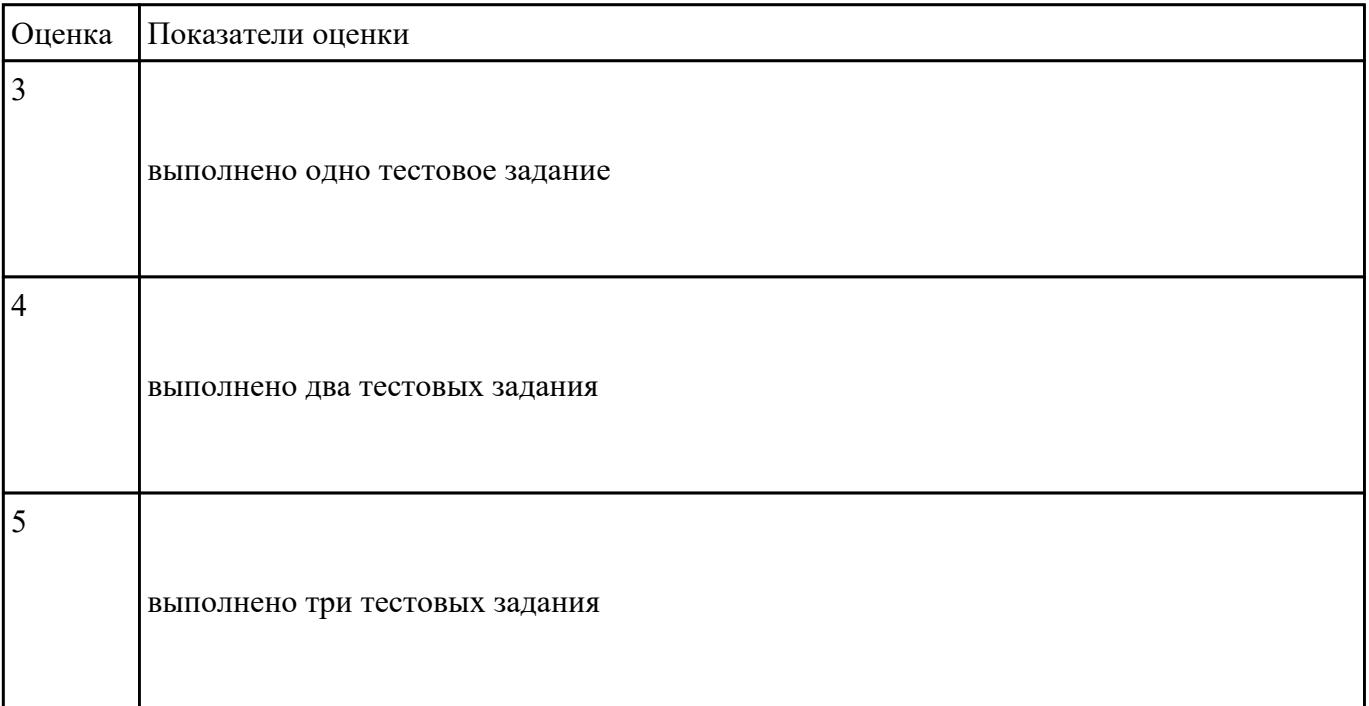

Ниже перечислены некоторые из возможностей, предоставляемых текстовым редактором MS

Word.

Отметьте те операции, которые, на Ваш взгляд, применимы для создания и печати одной визитной карточки.

- 1. Вставить графический объект (логотип фирмы).
- 2. Изменить размер страницы.
- 3. Отредактировать сообщение электронной почты.
- 4. Проверить правописание.
- 5. Автоматически пронумеровать страницы.
- 6. Оформить фрагмент текста полужирным шрифтом.
- 7. Опубликовать документ в Интернет.

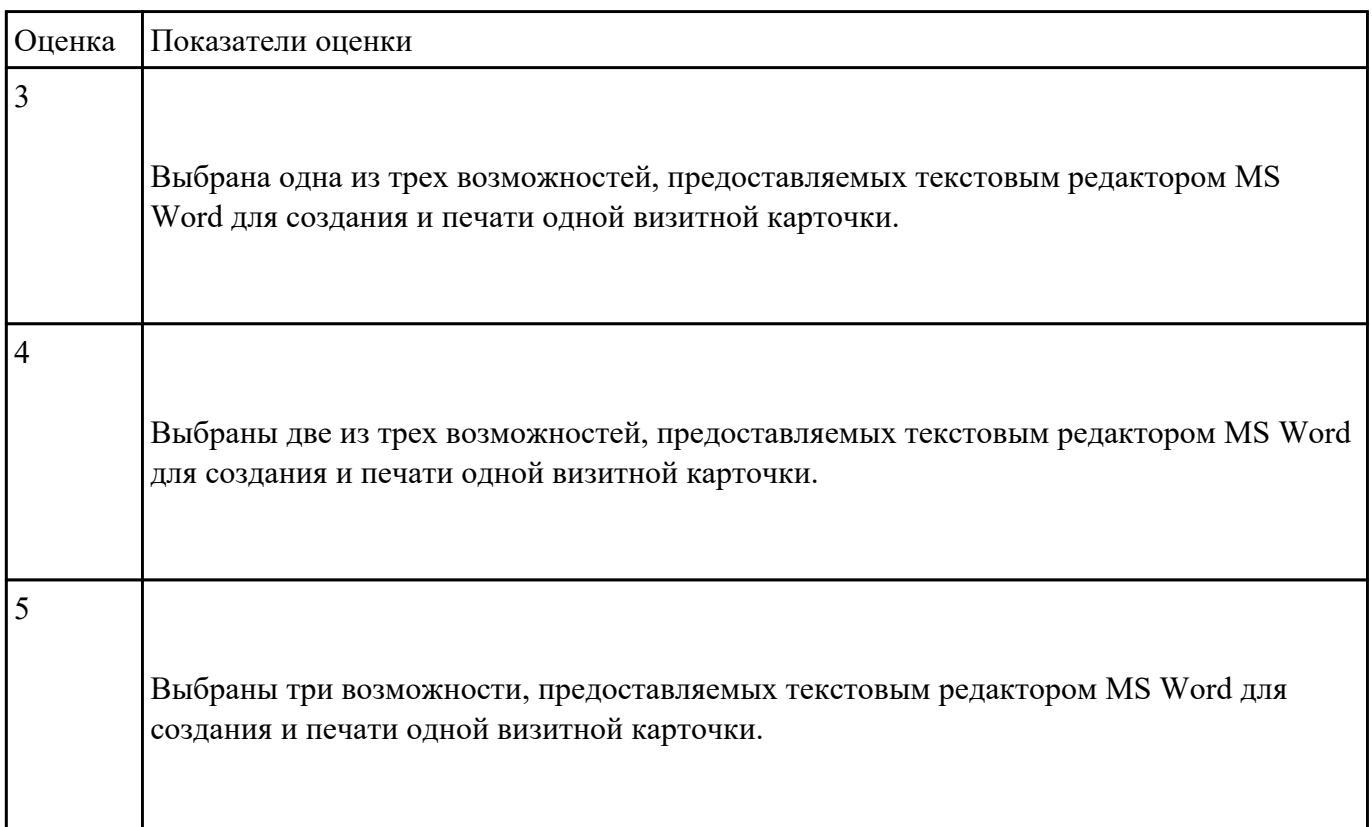

Перед Вами представлено несколько производственных задач. Для решения каждой их них в

текстовом редакторе MS Word должен быть создан документ.

Определите в каком формате надо сохранить документ.

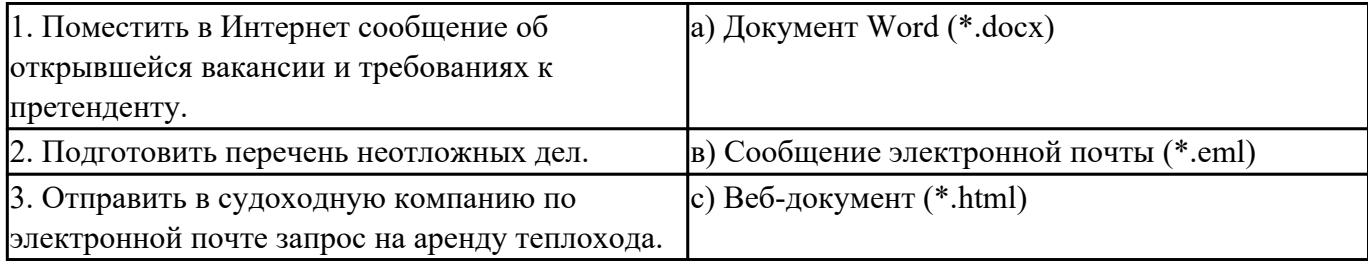

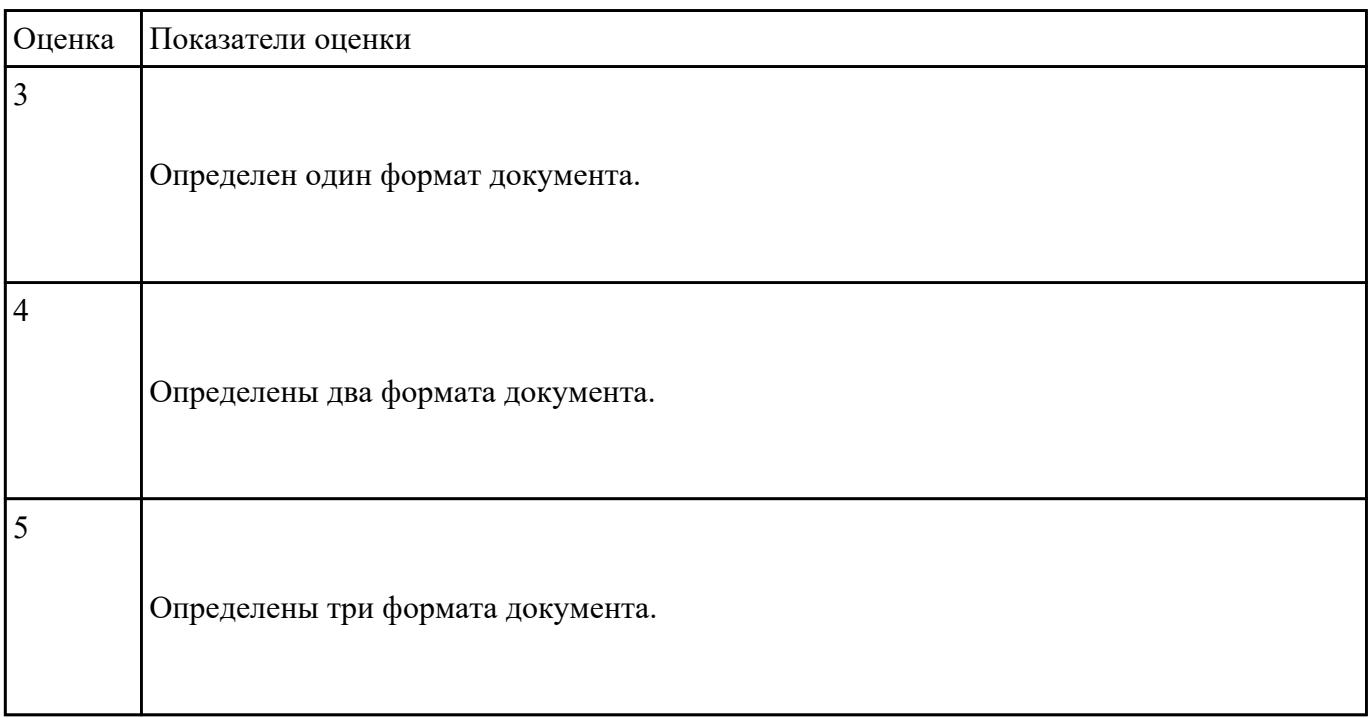

## **Задание №5**

Какие задачи из числа приведенных целесообразно решать с помощью MS Excel?

- 1. Подготовка иллюстрированного каталога.
- 2. Вычисление среднего уровня продаж.
- 3. Подготовка отчета о ежеквартальной прибыли.
- 4. Составление графика отпусков.
- 5. Ведение списка адресов предприятий-партнеров.
- 6. Разработка логотипа фирмы.
- 7. Подготовка диаграммы для публикации в Интернет.
- 8. Составление текста договора.
- 9. Расчет себестоимости продукции.
- 10. Подготовка аналитического отчета.
- 11. Создание бланка платежного поручения.

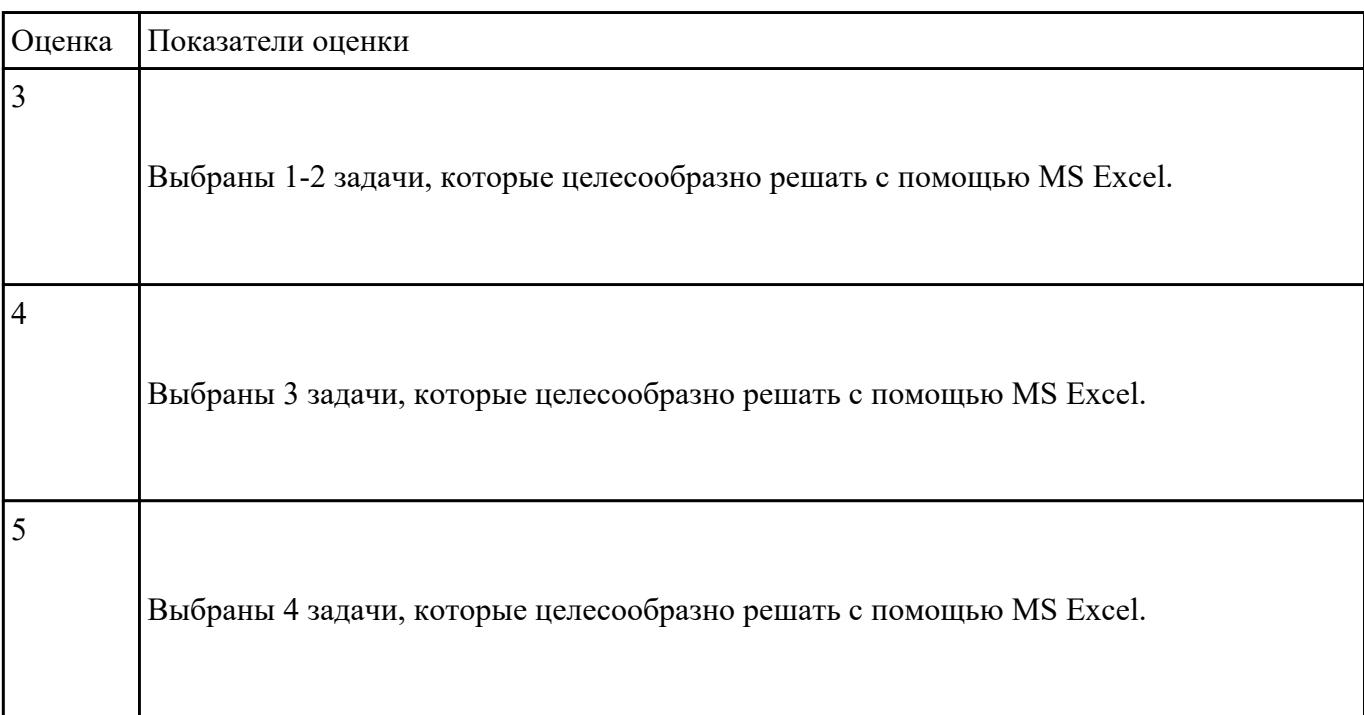

Соотнесите программные средства, которые, по Вашему мнению, следует использовать для

создания предложенных баз данных.

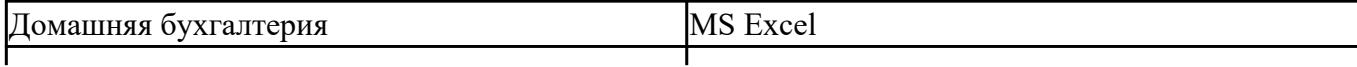

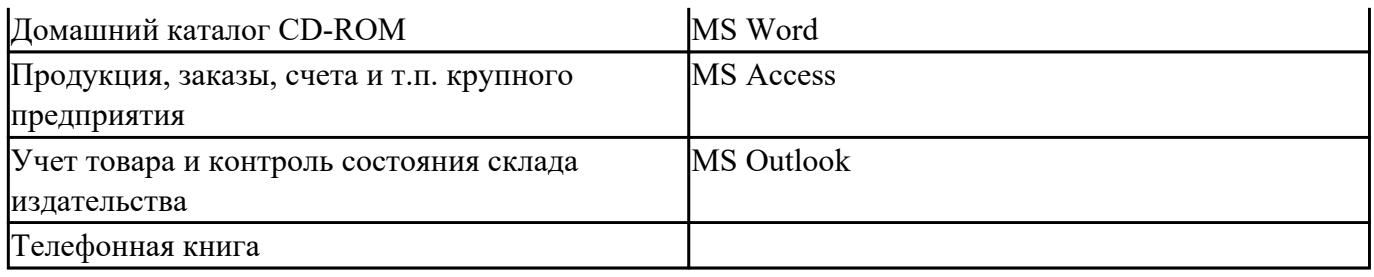

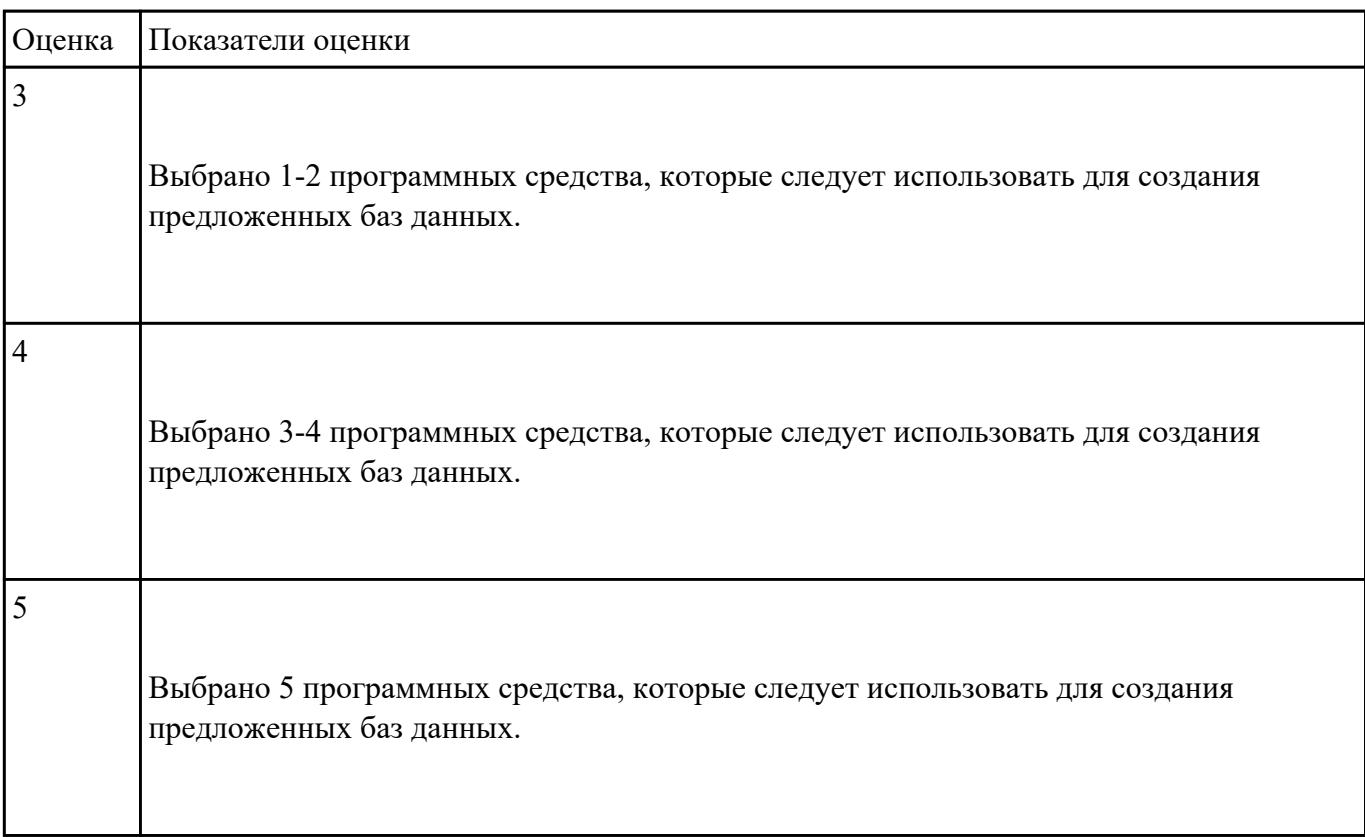

Укажите в приведенном ниже списке задач те, для решения которых целесообразно использовать

Интернет?

- 1. Подготовка статьи к публикации.
- 2. Согласование с партнерами по проекту из других городов программы семинара.
- 3. Обновление свободно распространяемой компьютерной программы.
- 4. Поиск ответа на вопрос по программированию.

5. Просмотр театральной афиши.

6. Покупка продуктов.

- 7. Обмен валюты.
- 8. Заказ билетов на самолет.
- 9. Пересылка фотографии другу из Канады.

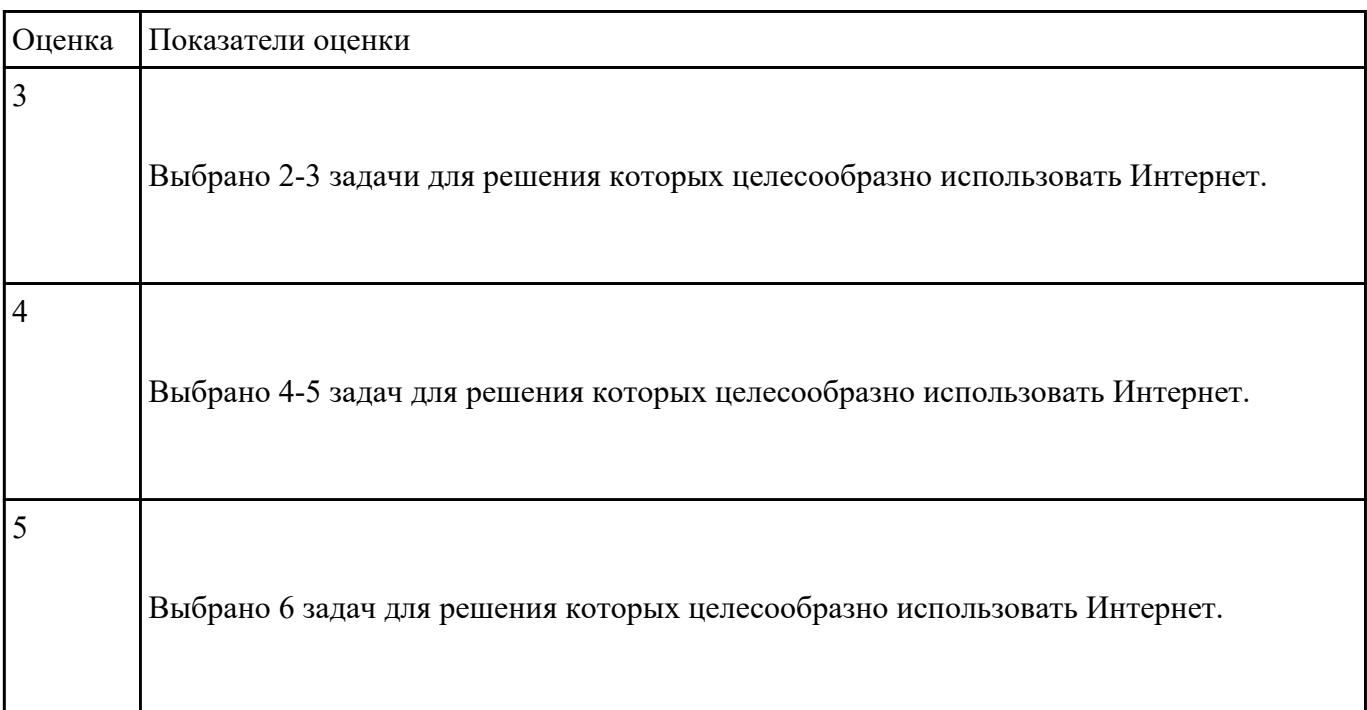

# **Задание №8**

Для каждой задачи выберите программное средство из состава пакета MS Office, оптимальное для

этой решения этой задачи.

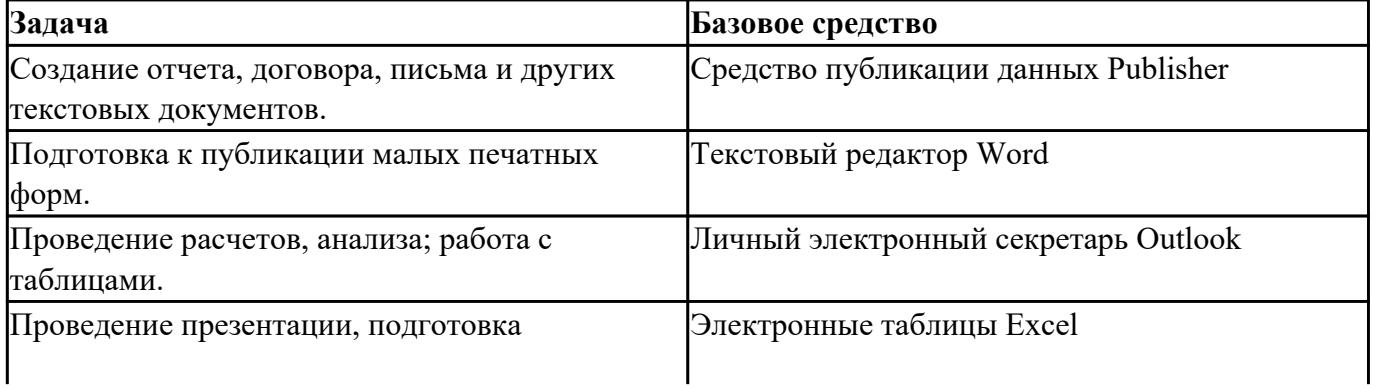

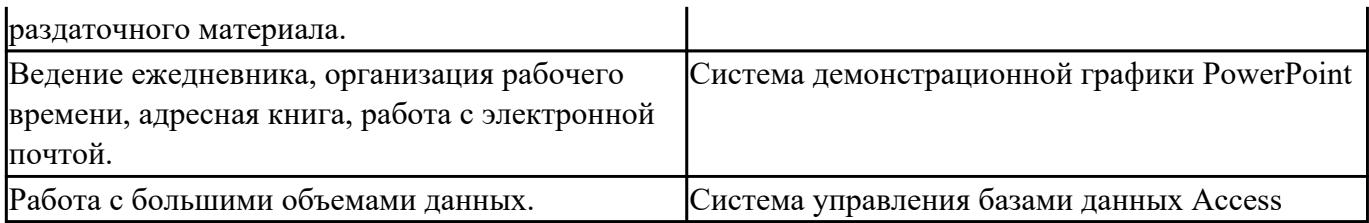

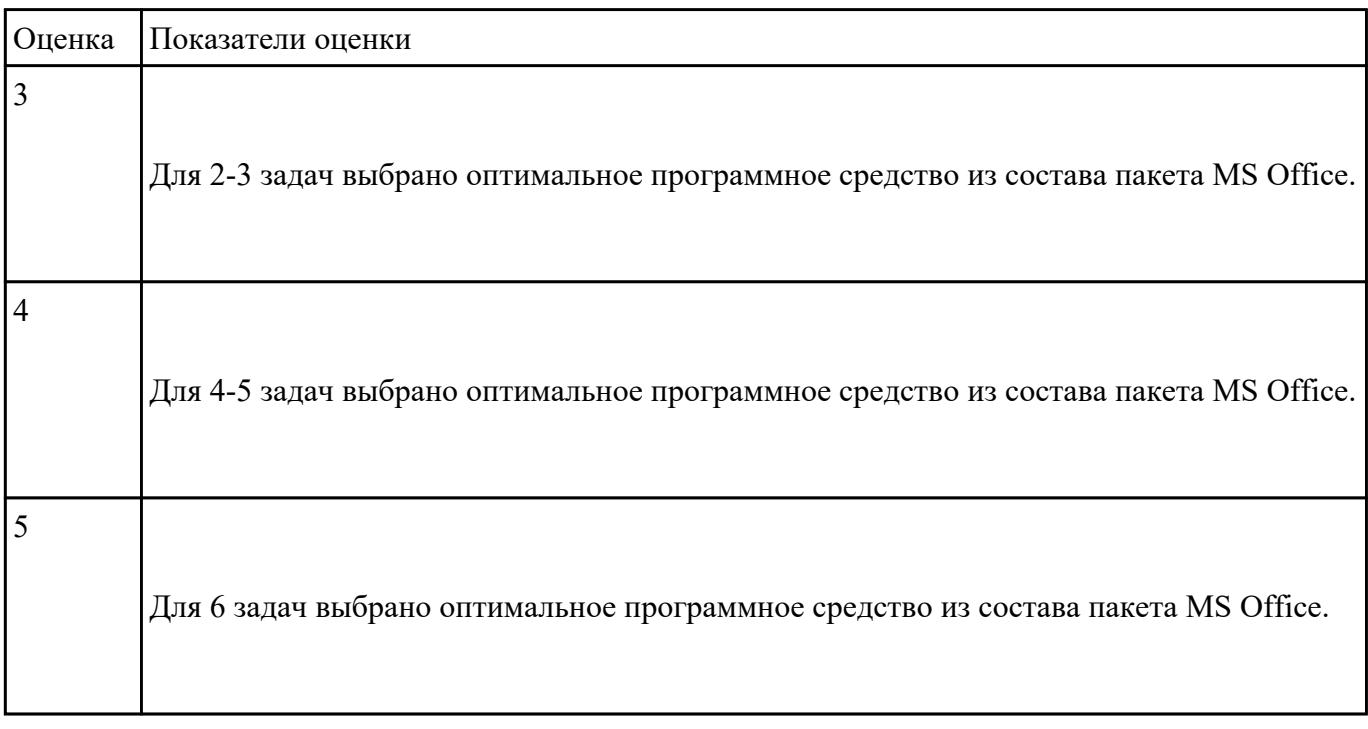

Выполните тест.

- *1. Моделировать можно …*
- а) Объекты
- б) Процессы
- в) Явления
- г) Все вышеперечисленные варианты
- *2. Все информационные модели делят на …*
- а) Вербальные и специальные
- б) Знаковые и табличные
- в) Логические и вербальные
- г) Вербальные и знаковые

*3. Информационной моделью какого типа является файловая система компьютера?*

- а) Иерархического
- б) Табличного
- в) Сетевого
- г) Логического

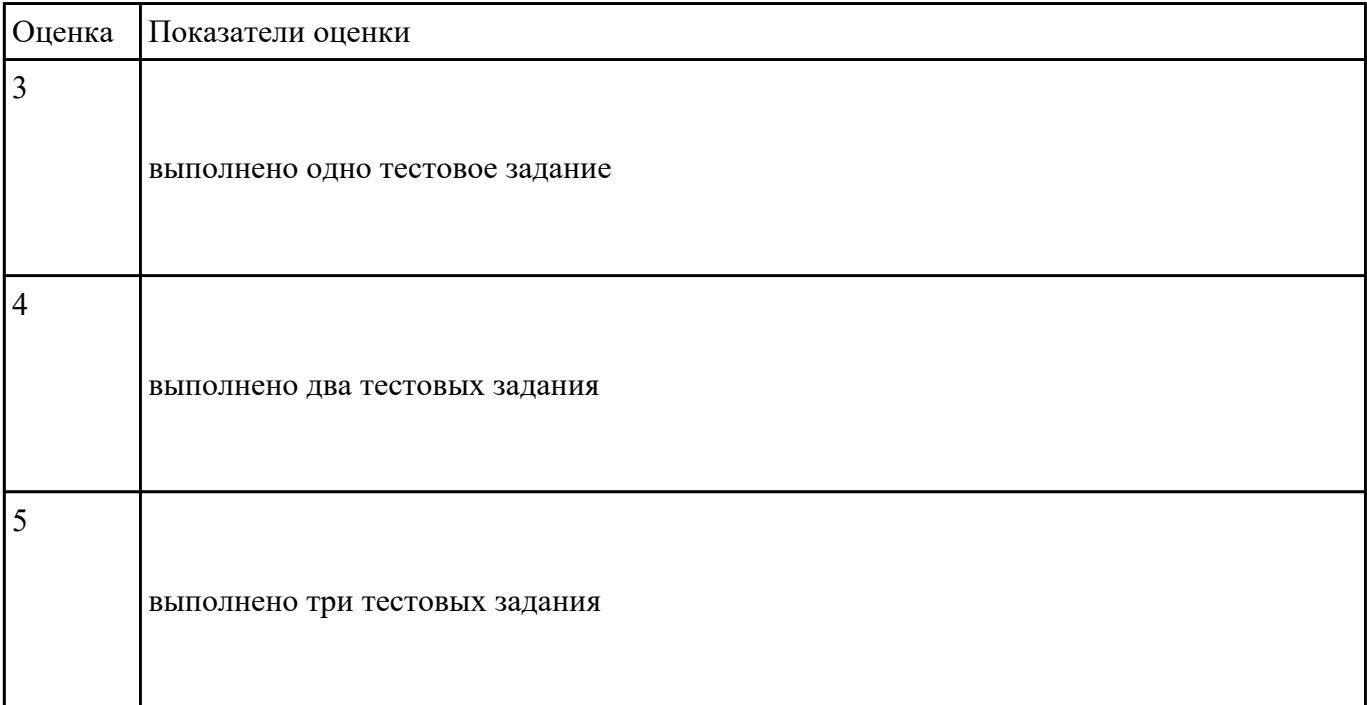

 **Задание №10**

Выполните тест.

*1. Для представления алгоритмов используются следующие способы:*

- а) словесный;
- б) аналитический;
- в) табличный;
- г) графический;
- д) программный;
- е) все выше перечисленные.

*2. Может ли человек выполнять алгоритм автоматически?*

- а) да;
- б) нет.

*3. Для решения задач используются следующие базовые структуры:*

- а) иерархическая;
- б) развилка;
- в) линейная;
- г) информационная;
- д) цикл;
- е) сетевая.

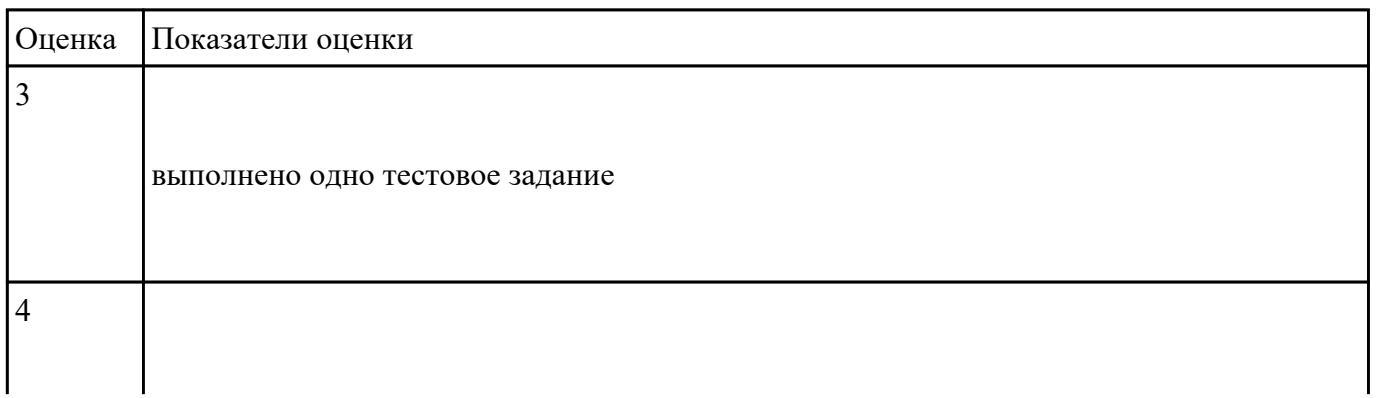

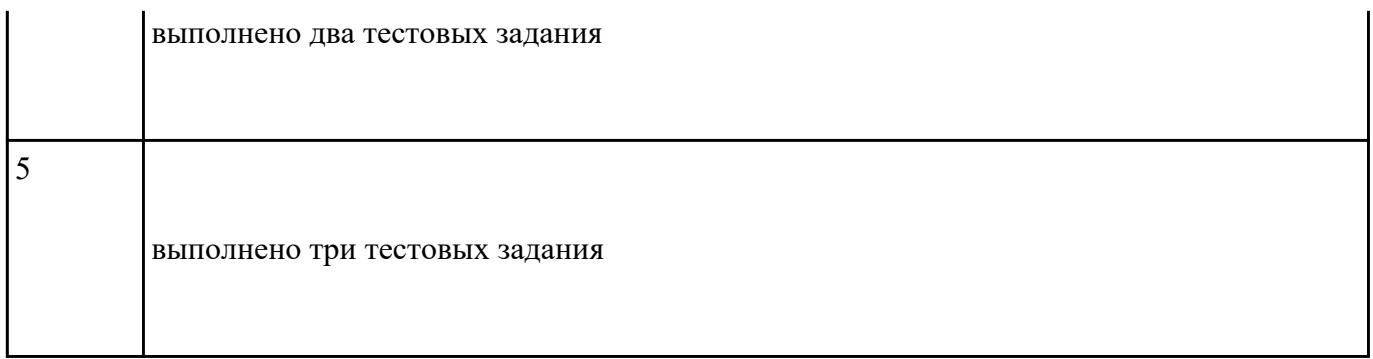

Выполните тест.

*1. Операционная система – это:*

а) особый вид прикладных программ, обеспечивающих организацию данных в виде таблиц и их обработку;

б) пакет прикладных программ различного назначения, которые взаимодействуют между собой путем обмена данными;

в) комплекс программ, предназначенный для общего управления работы всех устройств ПК и организации диалога между пользователем и ПК.

*2. Расширение имени файла указывает на:*

а) время создания файла;

б) место на диске;

в) тип информации.

*3. Файловую систему образуют:*

- а) логические диски, папки, файлы;
- б) логические диски, файлы;

в) папки, файлы.

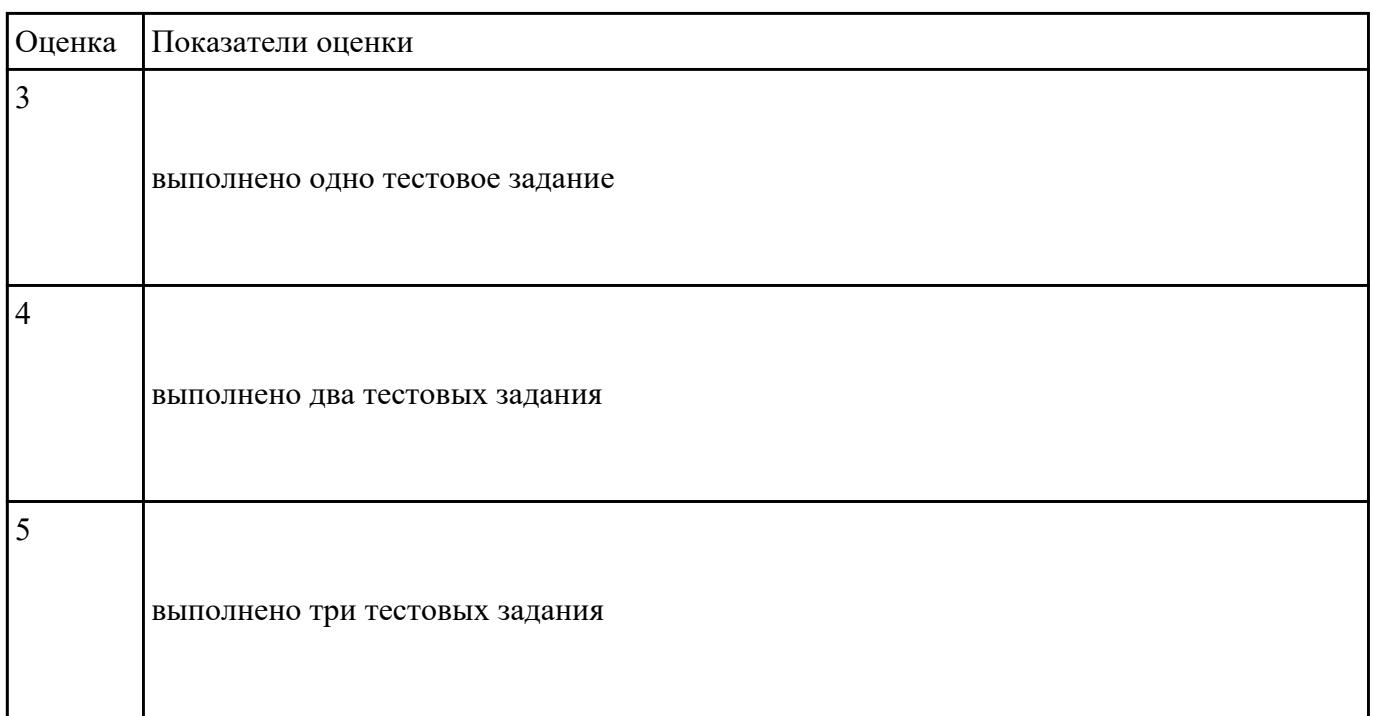

# **Перечень практических заданий: Задание №1**

1. Ипользуя Энциклопедию для детей. Комонавтика, оценить достоверность записей в поле

Экипаж для кораблей Восток, Восток-2, Восток-3, Восток-4, Восток-5, Восток-6 в базе данных **Kosmos**.

2. Отредактировать соответствующие записи.

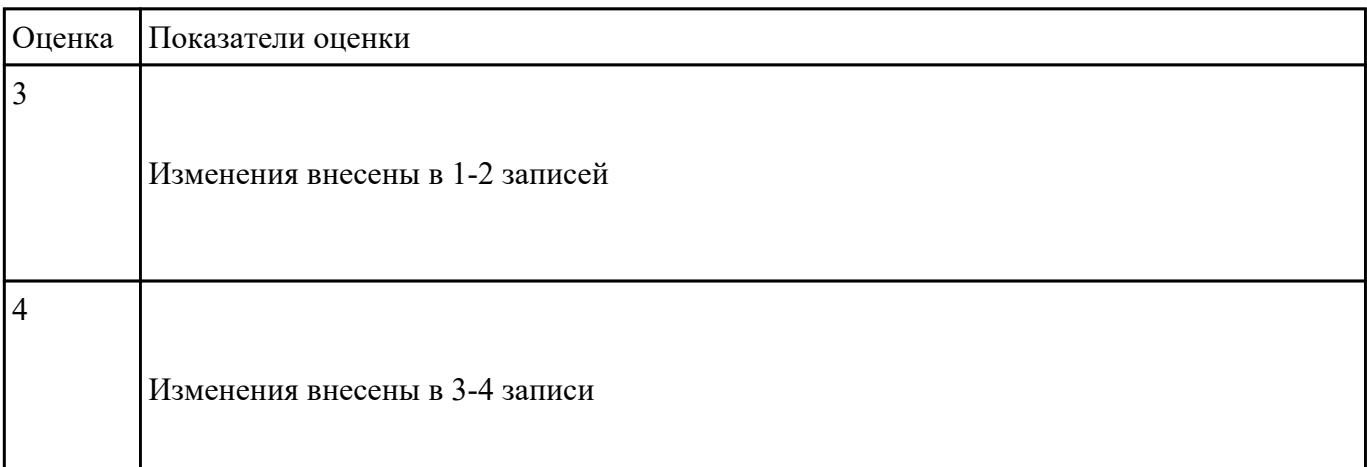

Приведите бытовые примеры получения, хранения, передачи, обработки, использования

#### информации.

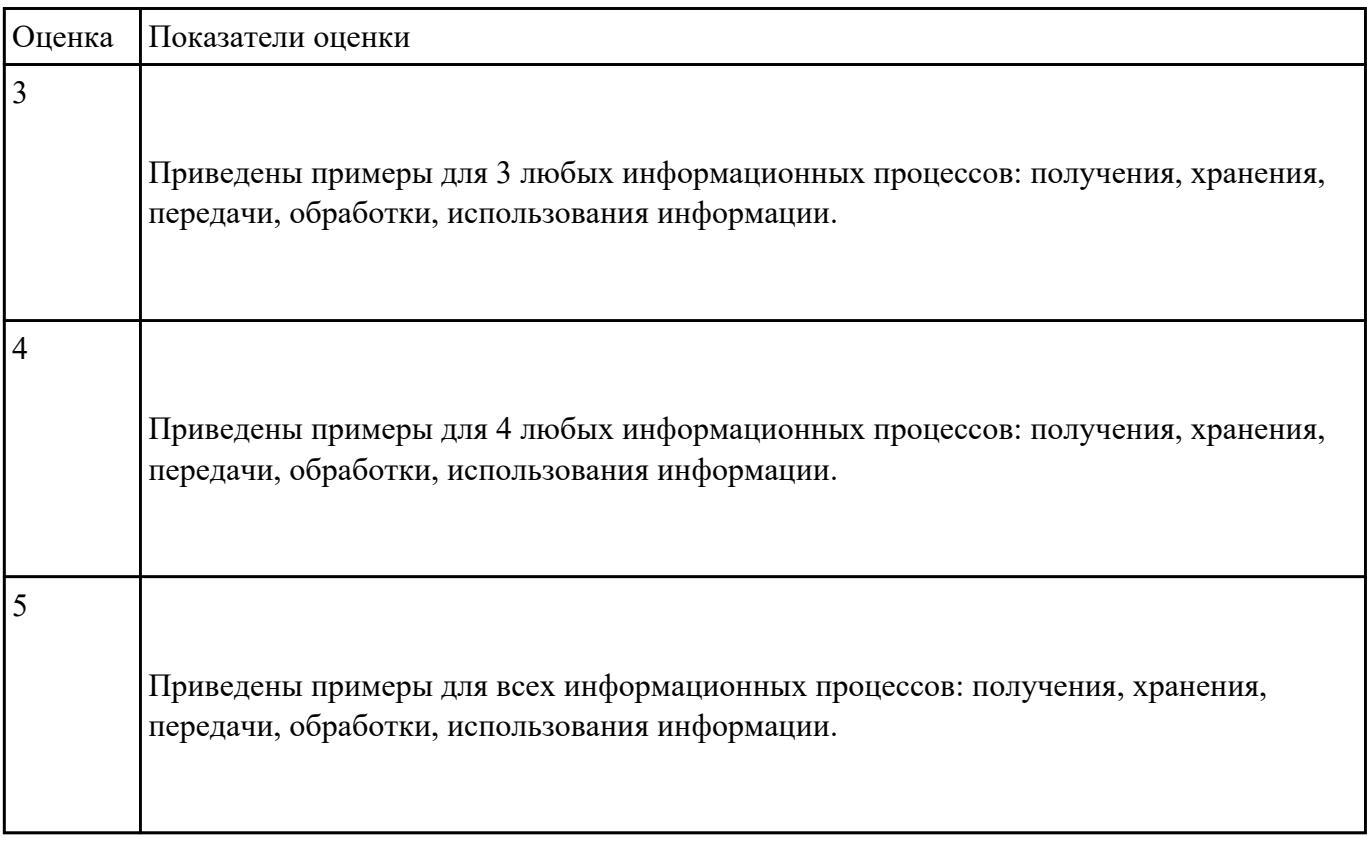

# **Задание №3**

Пользуясь информационной моделью "Биоритмы человека":

- 1. Выбрать "неблагоприятные" дни для сдачи зачета по физкультуре.
- 2. Выбрать дни, когда ответы на уроках будут наиболее (наименее) удачными.
- 3. Выбрать периоды, когда показатели эмоционального биоритма находятся на спаде или на подъеме.

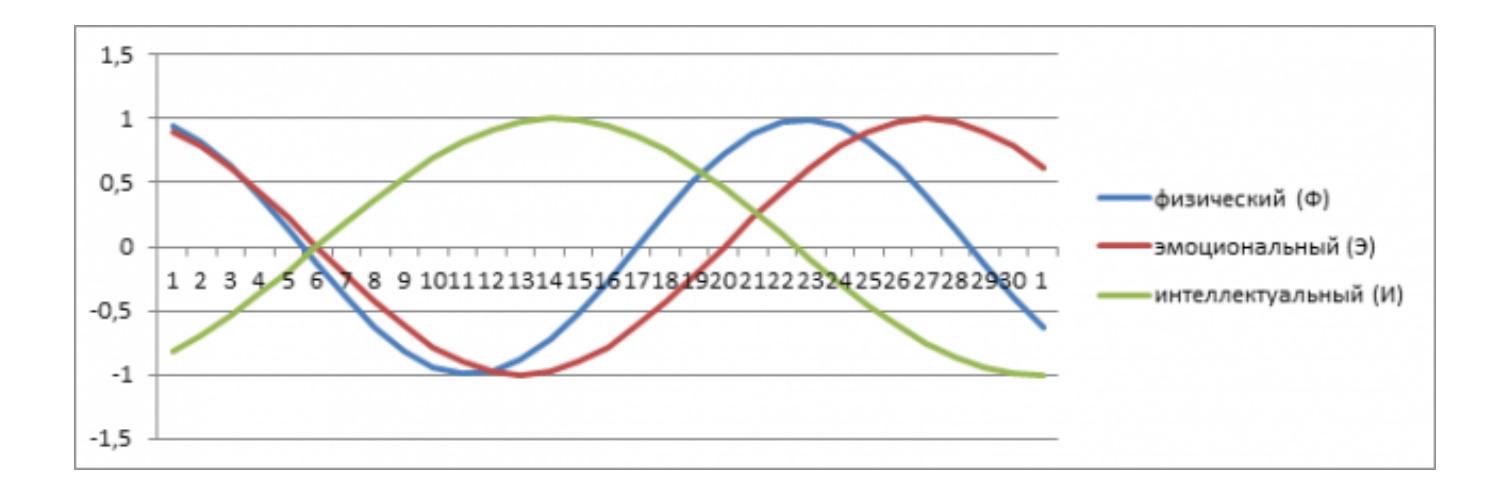

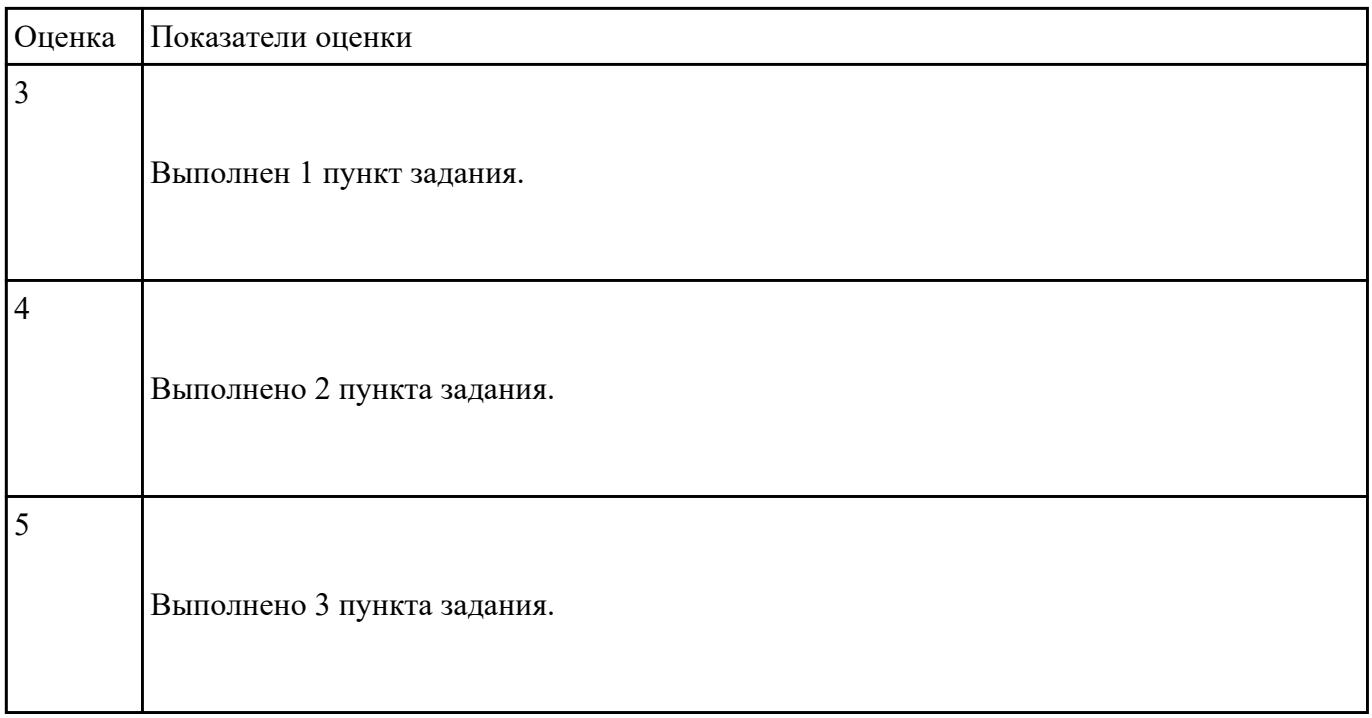

Запишите числа в развернутой форме:

a) 17603<sub>10</sub> b)  $12732_8$ 

c)  $23,321_6$ 

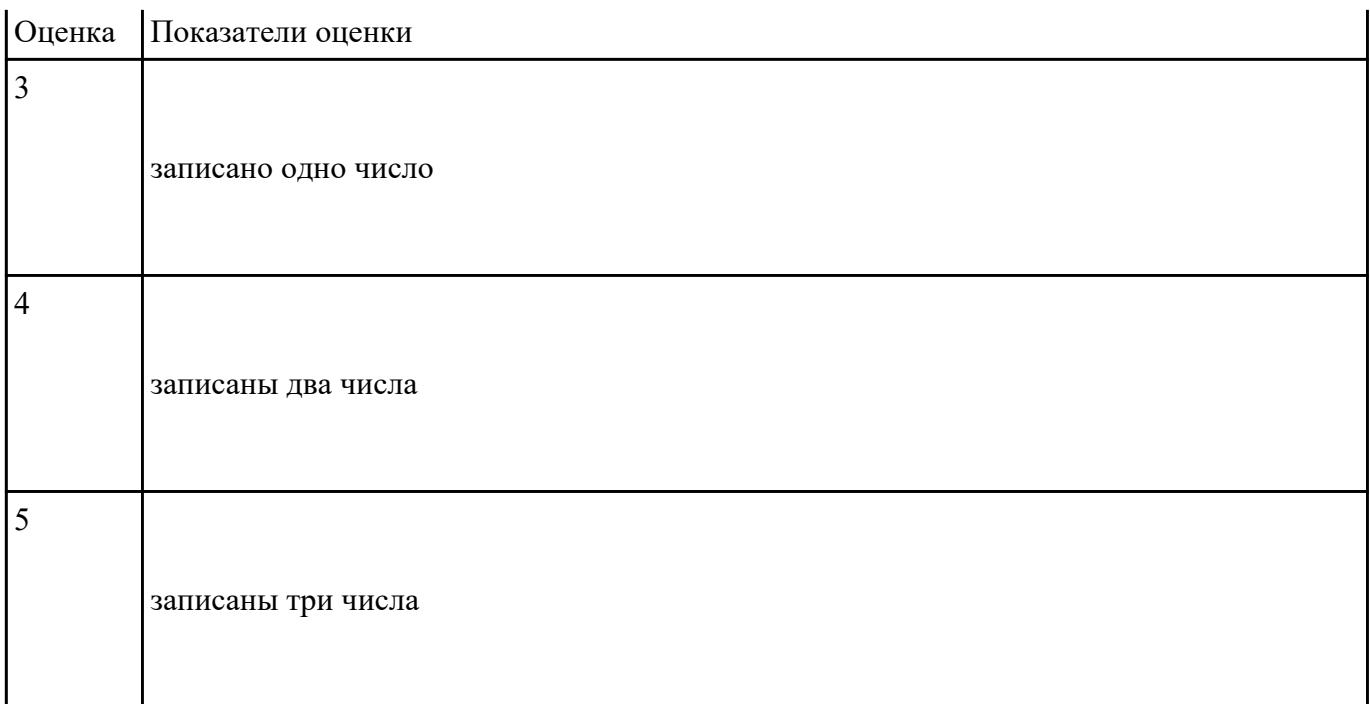

# Выпишите алфавиты в следующих системах счисления:

a) 5-ой;

b) 12-ой;

b) 16-ой.

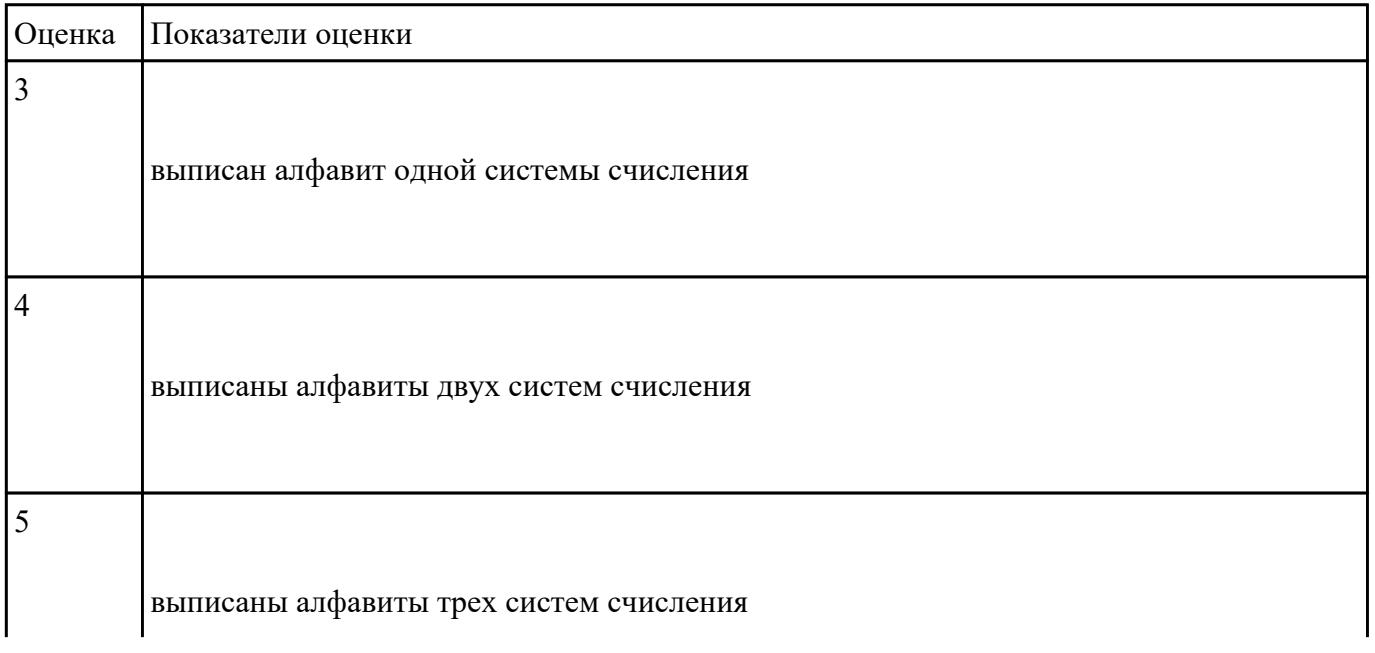

Переведите целые числа из одной системы счисления в другую:

- a)  $29_{10} = X_6$ b)  $47s = X_{10}$
- c)  $76_{10} = X_6$
- d)  $131_{10} = X_2$
- 
- e)  $202_3 = X_{10}$
- f)  $110101_2 = X_{10}$

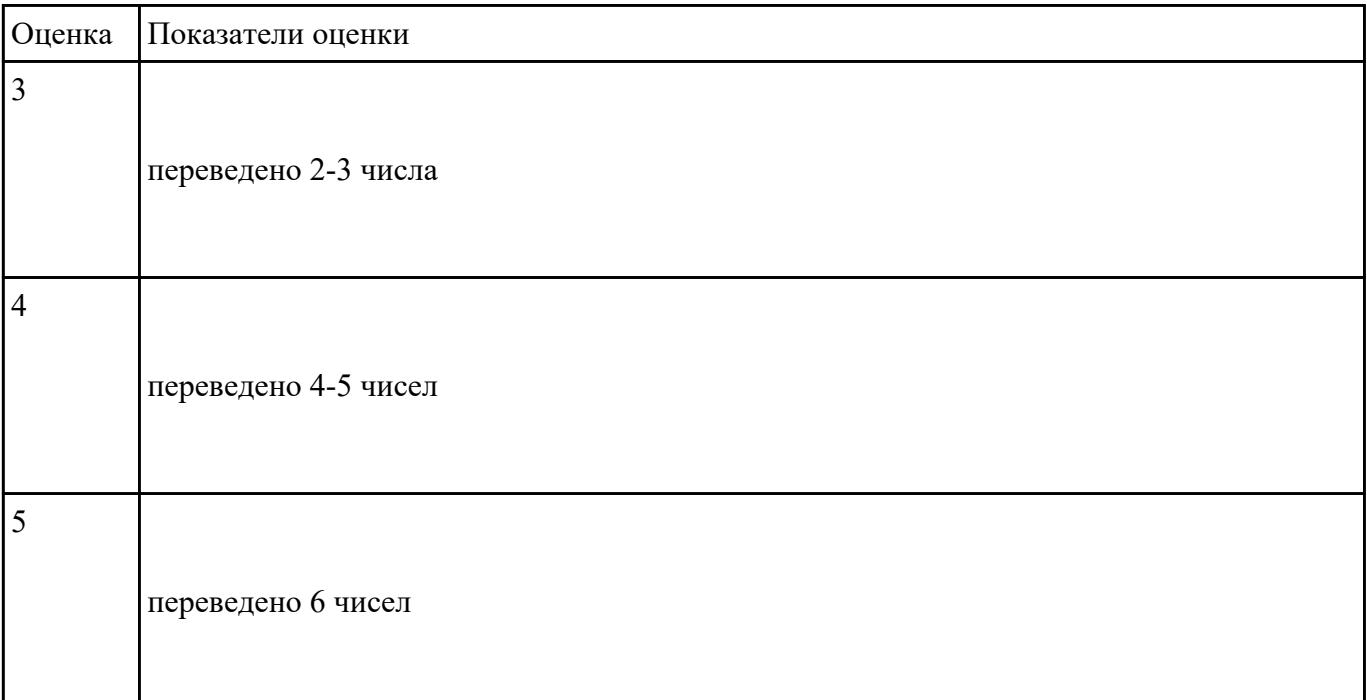

#### **Задание №7**

Постройте чертеж в MS Word, иллюстрирующий условие геометрической задачи.

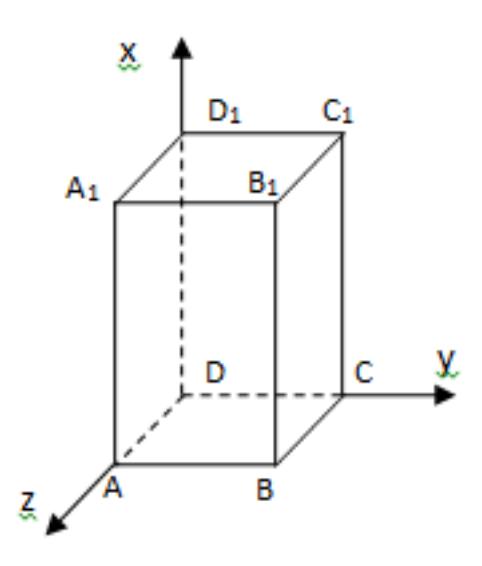

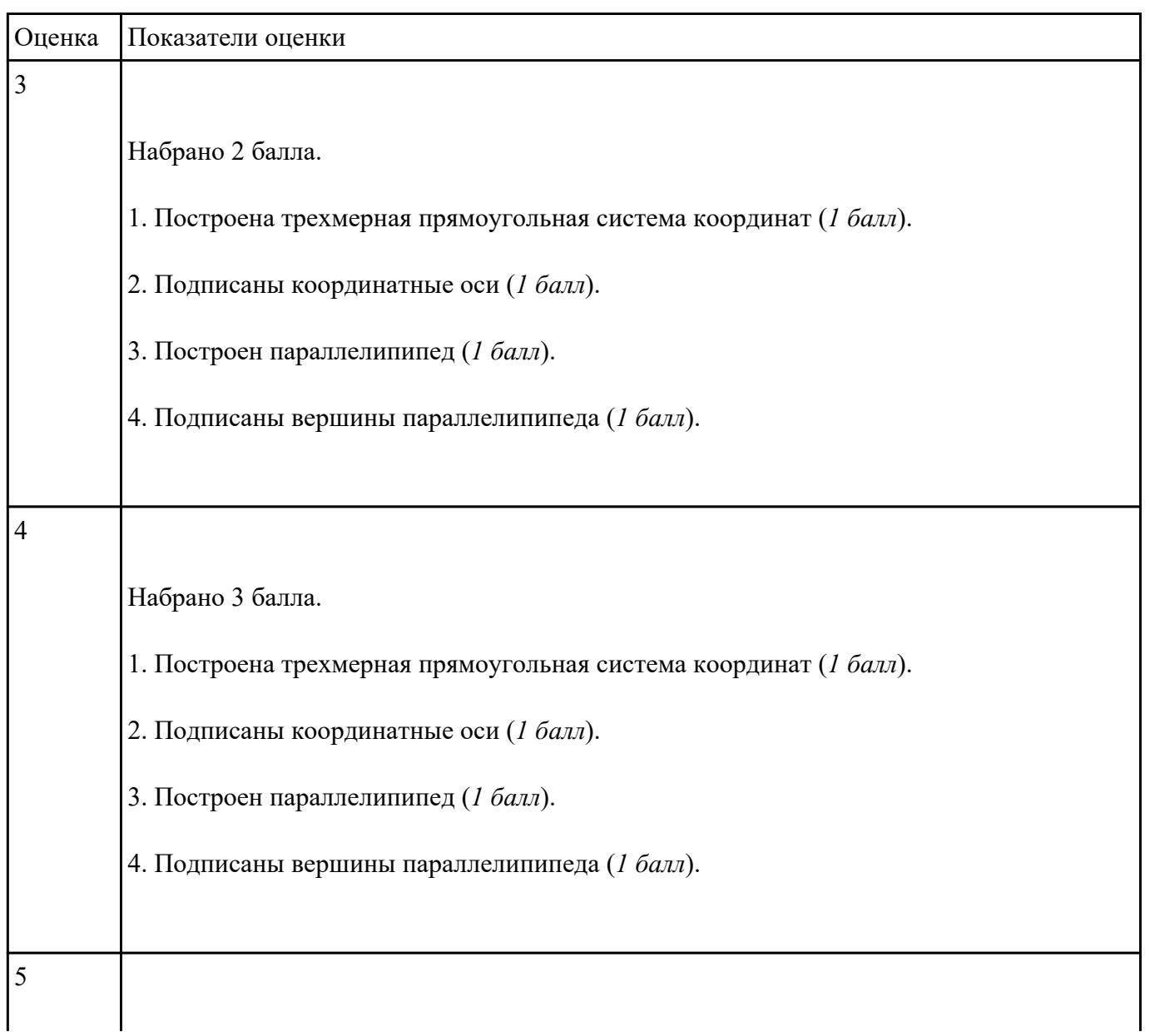

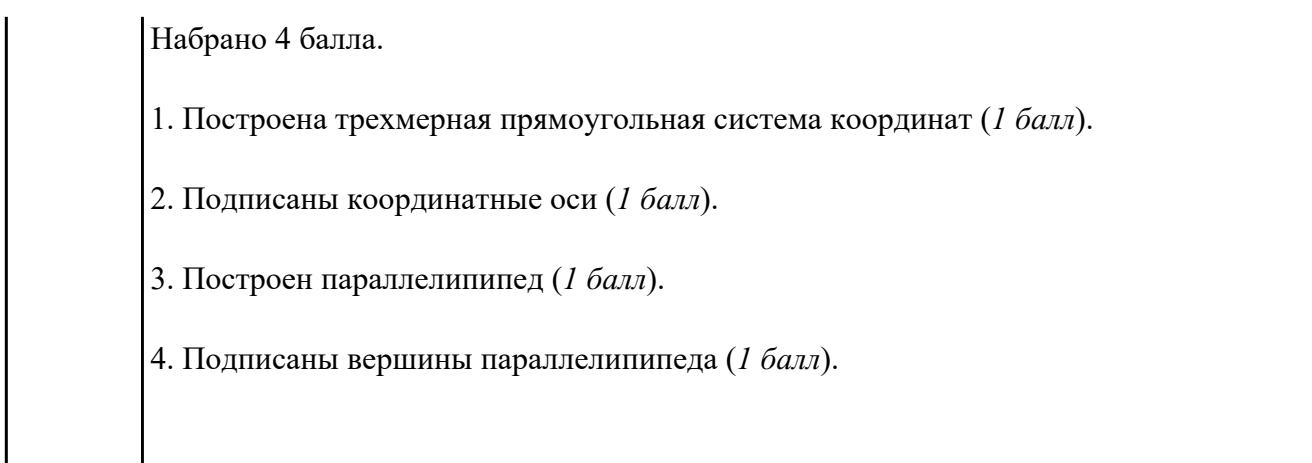

Составьте программу на языке VBA для вычисления периметра прямоугольника.

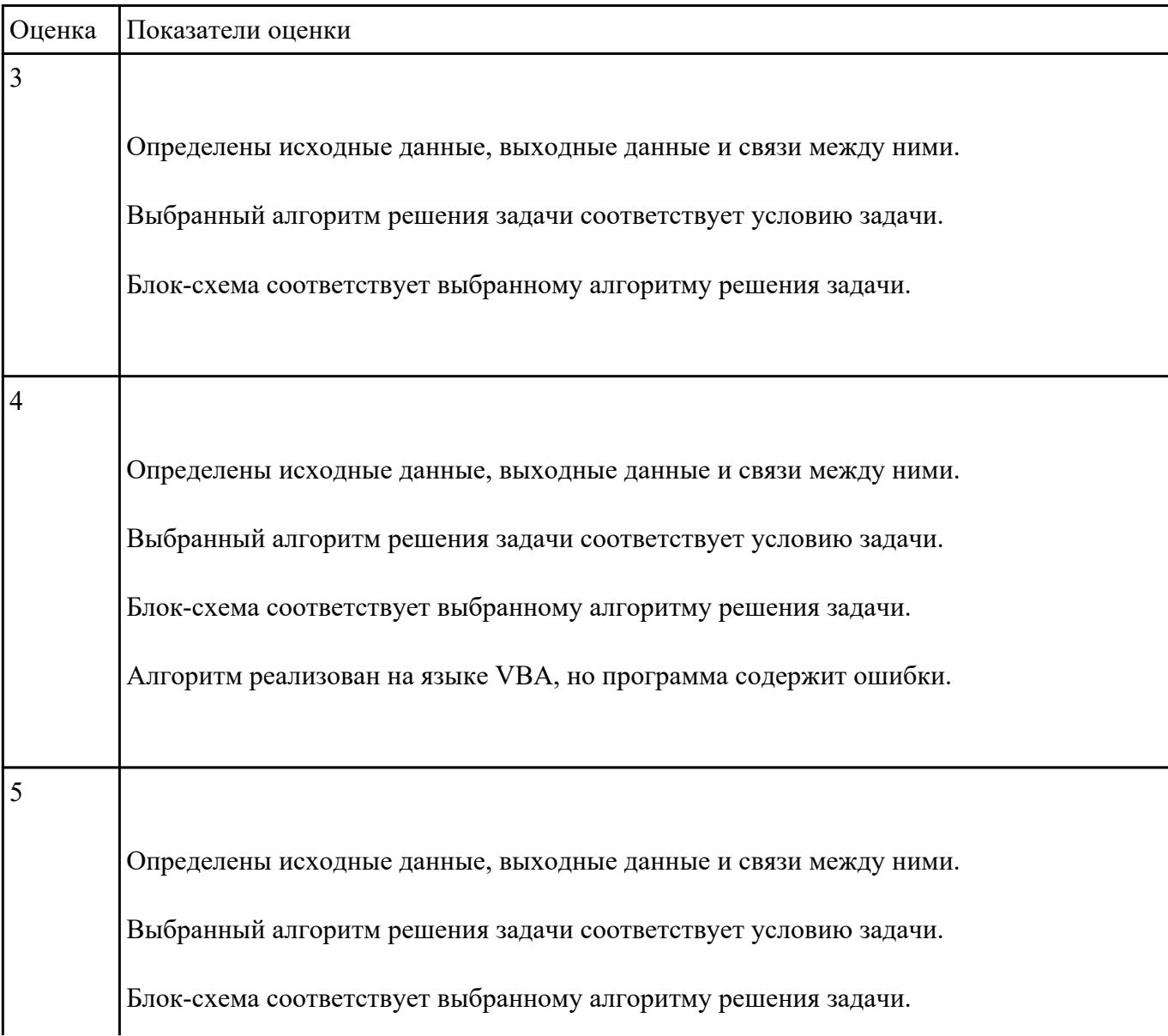

Осуществлен успешный запуск компилятора.

# **Задание №9**

Создайте таблицу по образцу в MS Word.

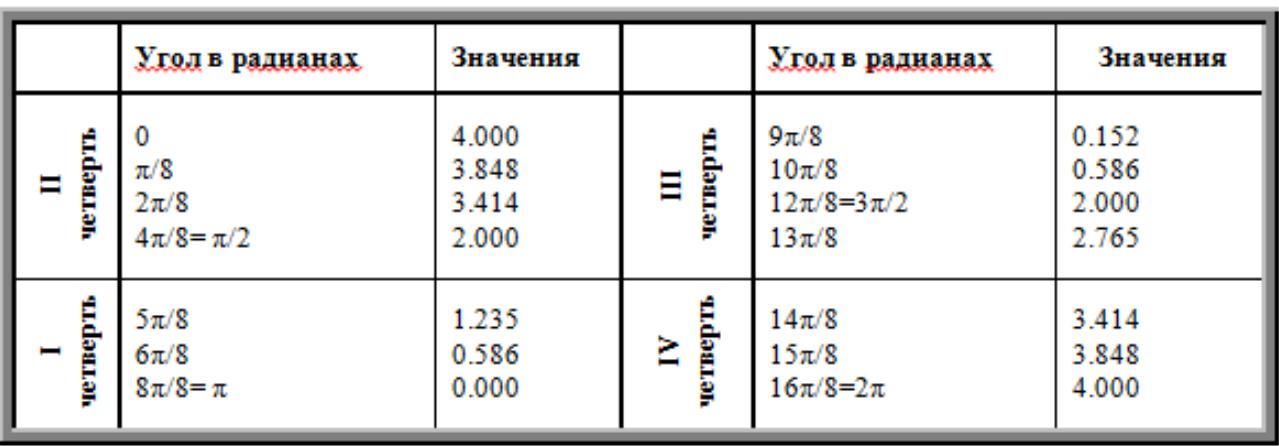

# Таблица значений функции  $\rho = 2(1 + \cos \varphi)$

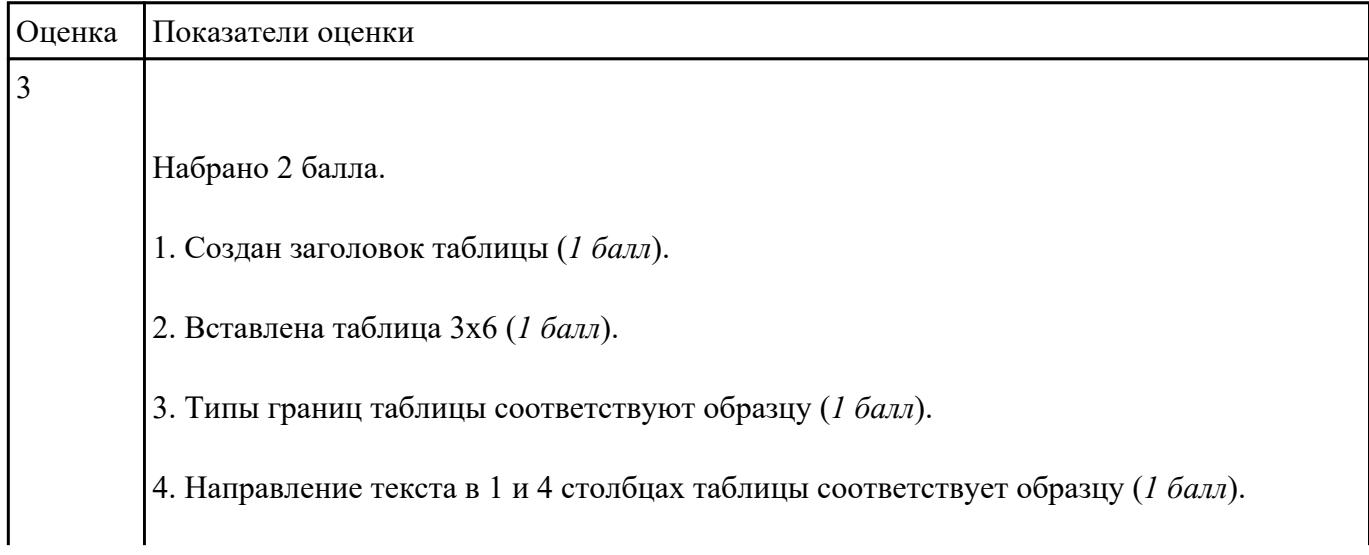

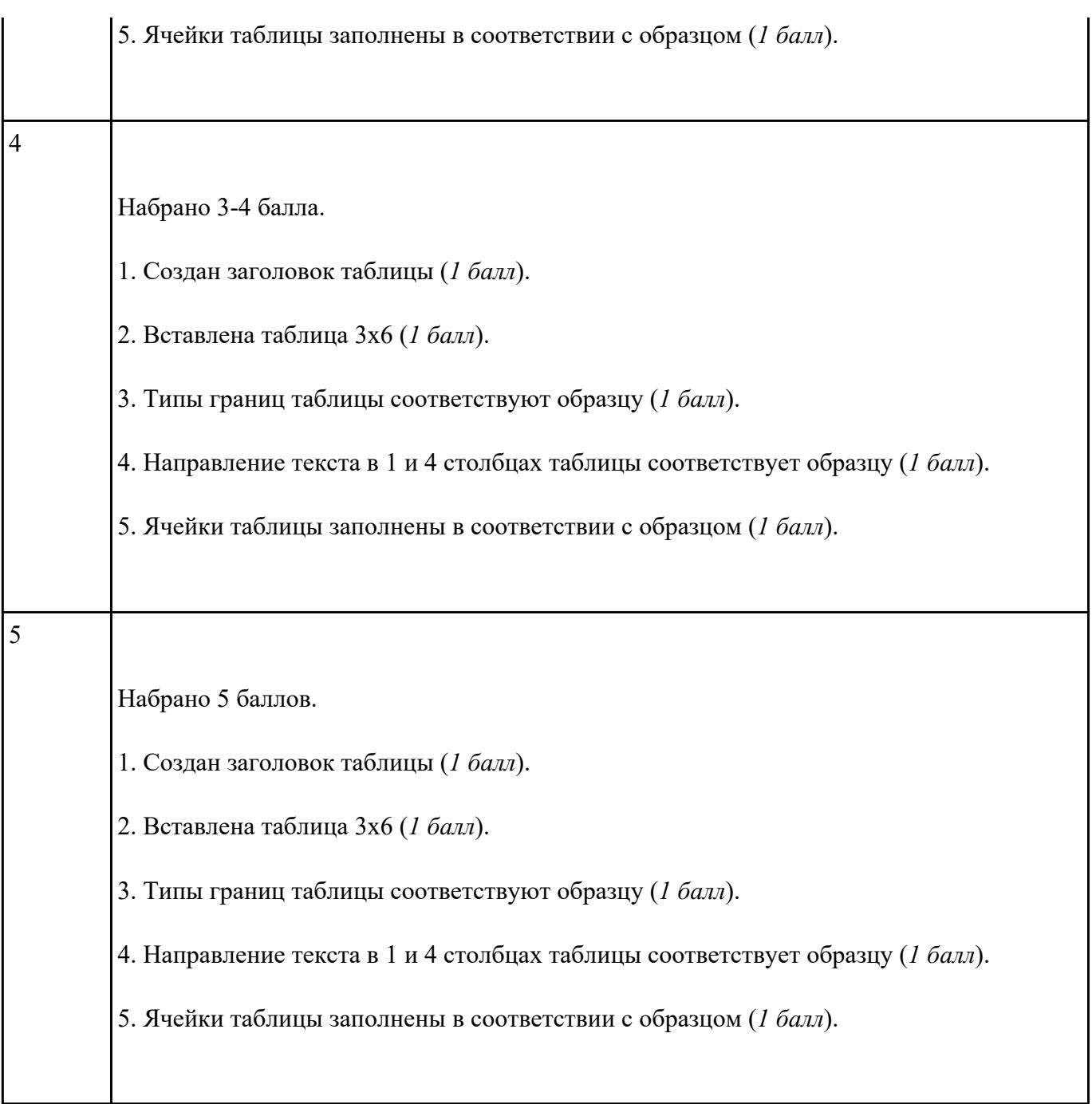

Создайте схему по образцу в MS Word.

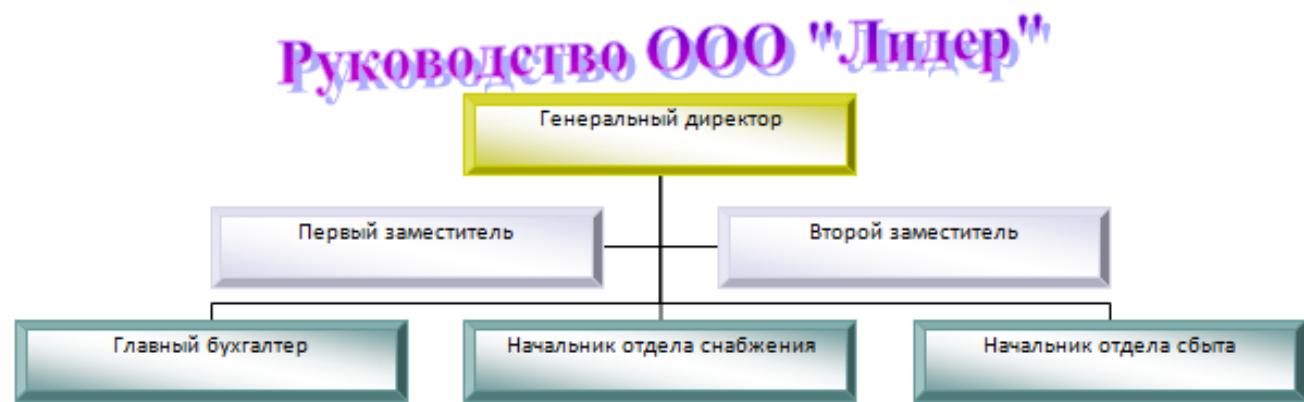

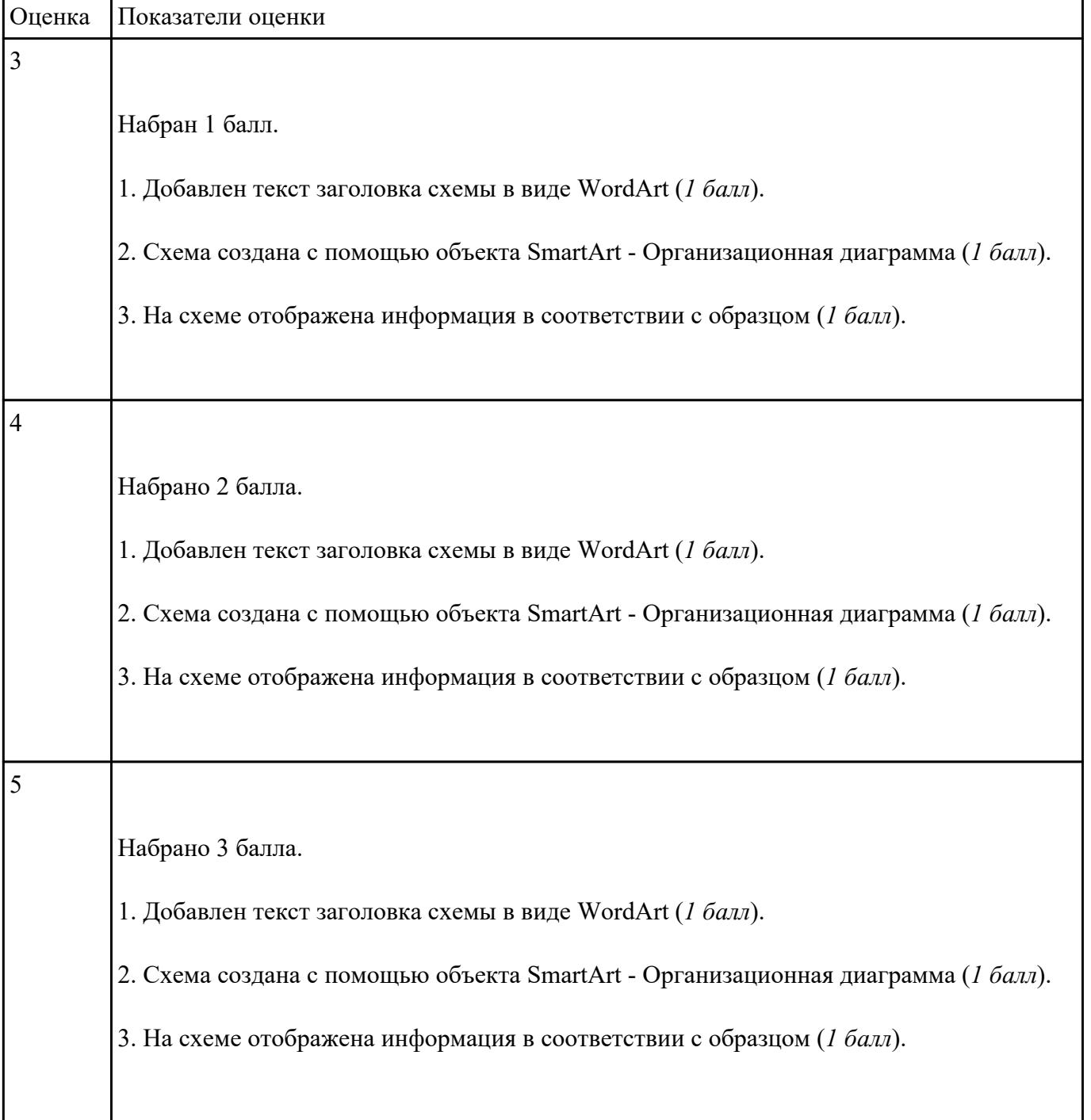

Создайте базу данных Водоемы в СУБД MS Access.

1. Создайте таблицу Реки.

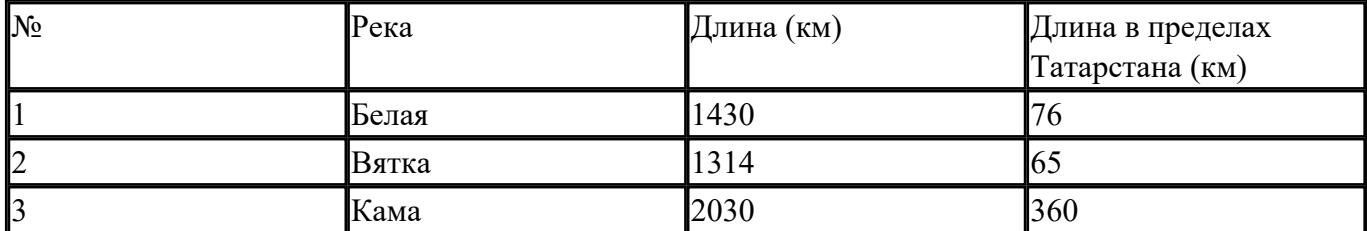

2. Создайте форму Данные о реках. Заголовок формы - Данные о реках.

3. Создайте форму Заставка, содержащую текст Водоемы и кнопку, которая дает возможность перейти на форму Данные о реках.

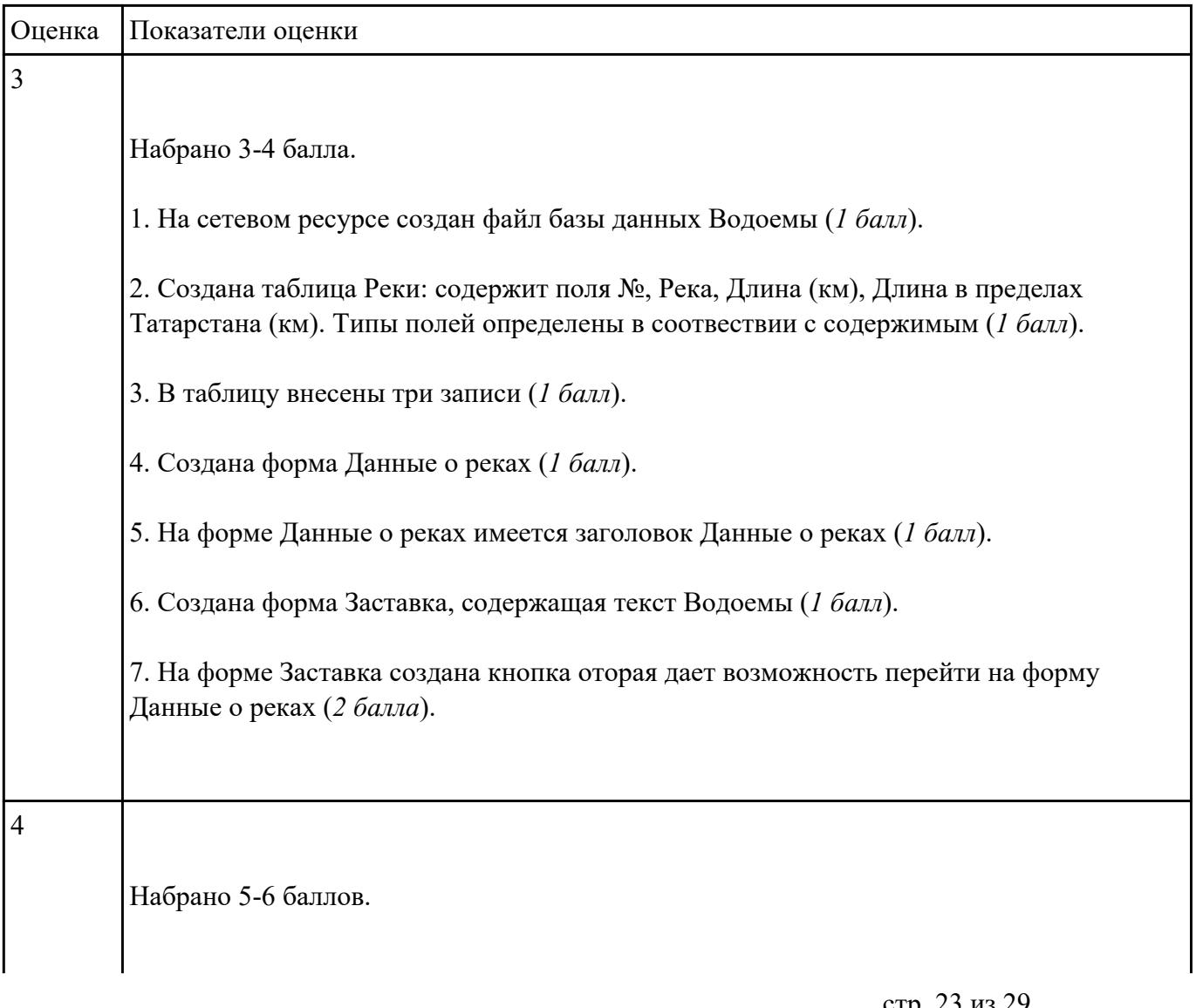

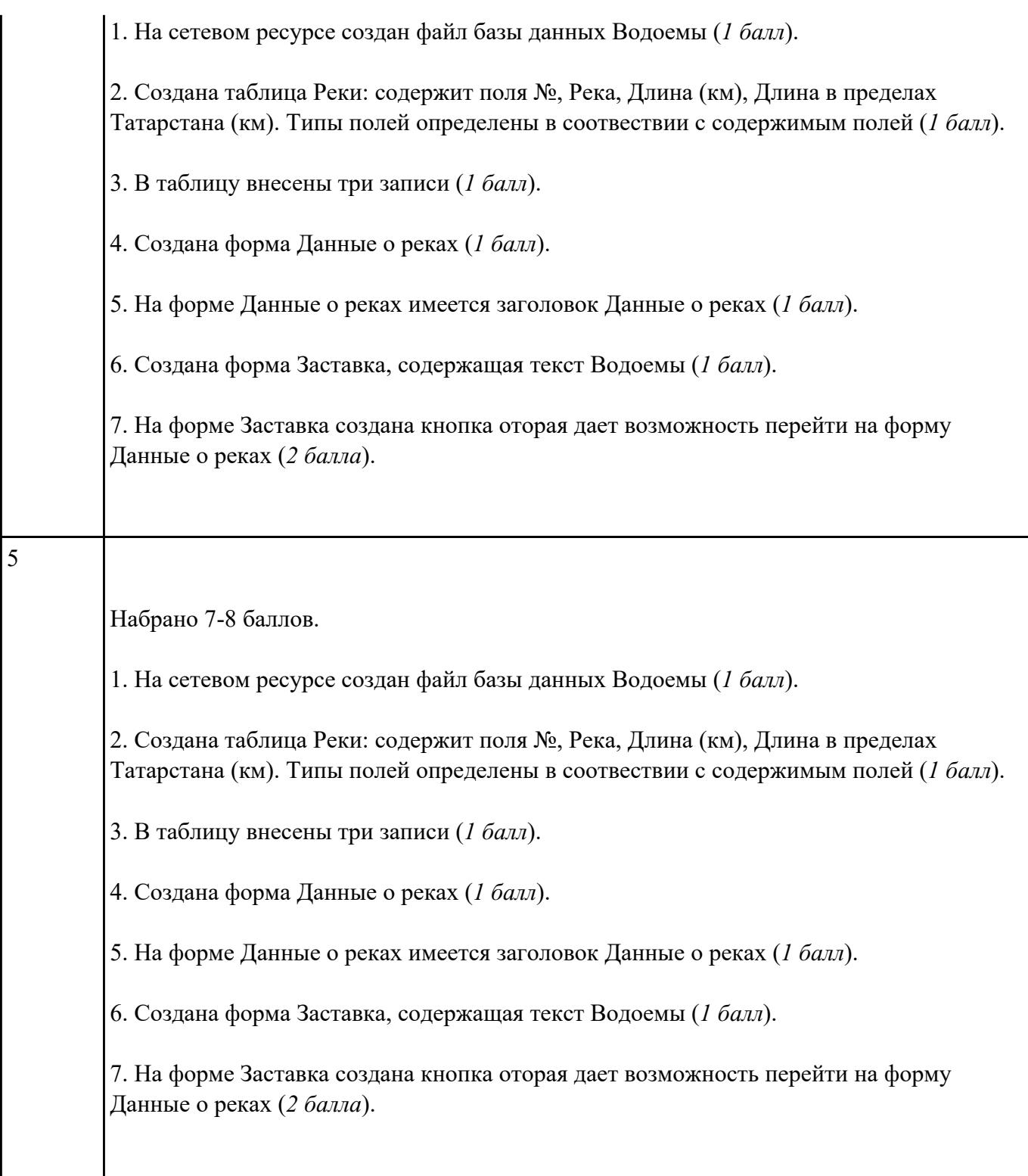

В файле базы данных **Notes.accdb** сформировать запросы, с помощью которых из базы будут выбраны:

- 1. друзья, родившиеся в ноябре;
- 2. друзья с именем Андрей;
- 3. друзья, увлекающиеся музыкой или поэзией;
- 4. друзья, фамилии которых начинаются на букву "К";
- 5. друзья, увлекающиеся спортом и родившиеся в 1987 году.

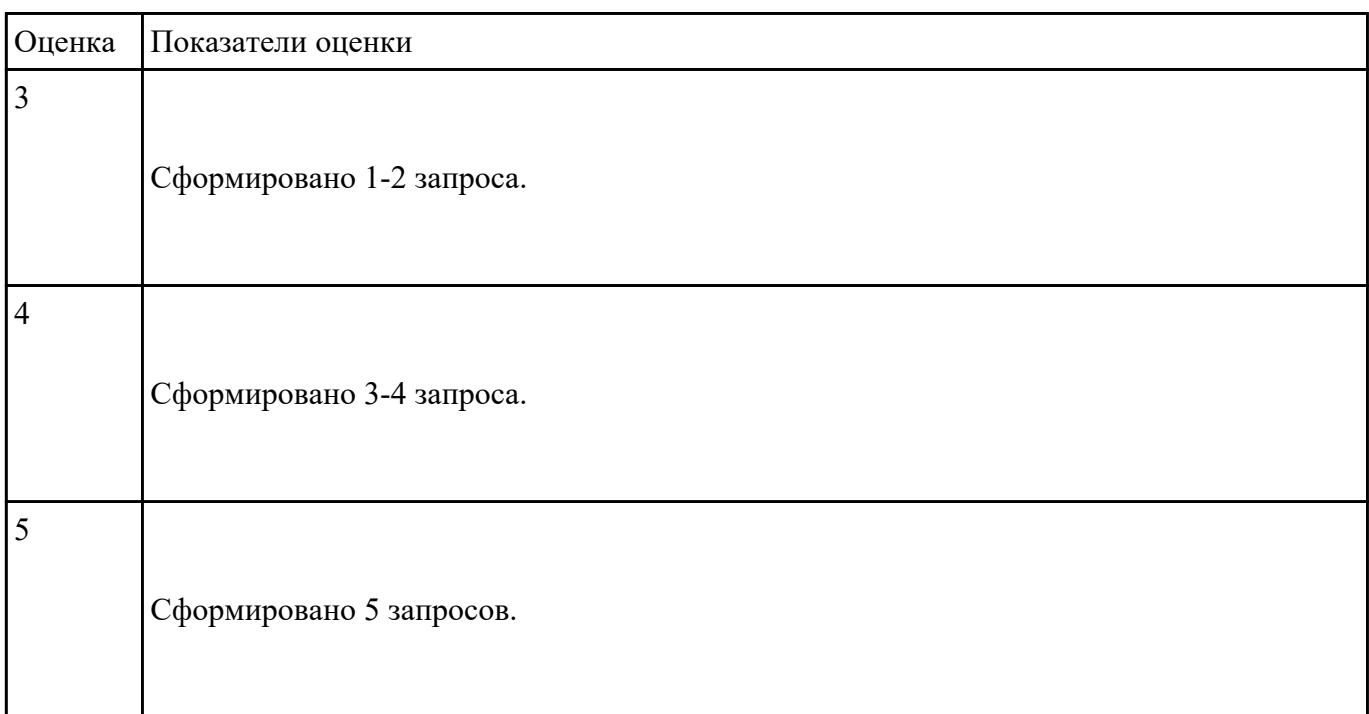

Подготовьте в MS Excel таблицу квадратов двузначных чисел. Примените смешанные ссылки,

функцию "Степень".

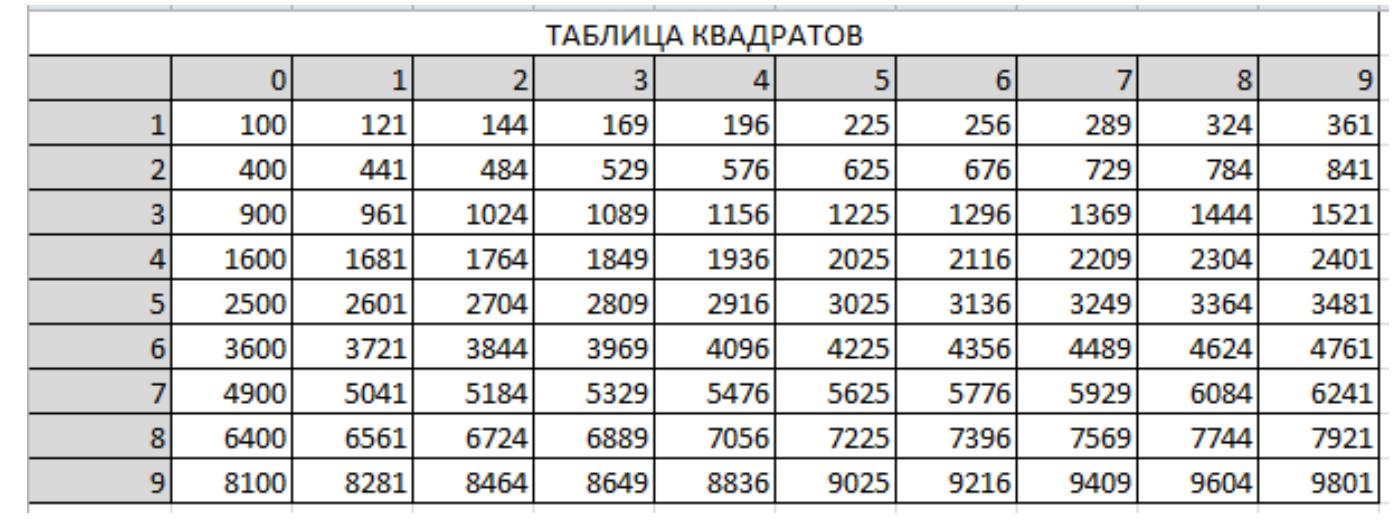

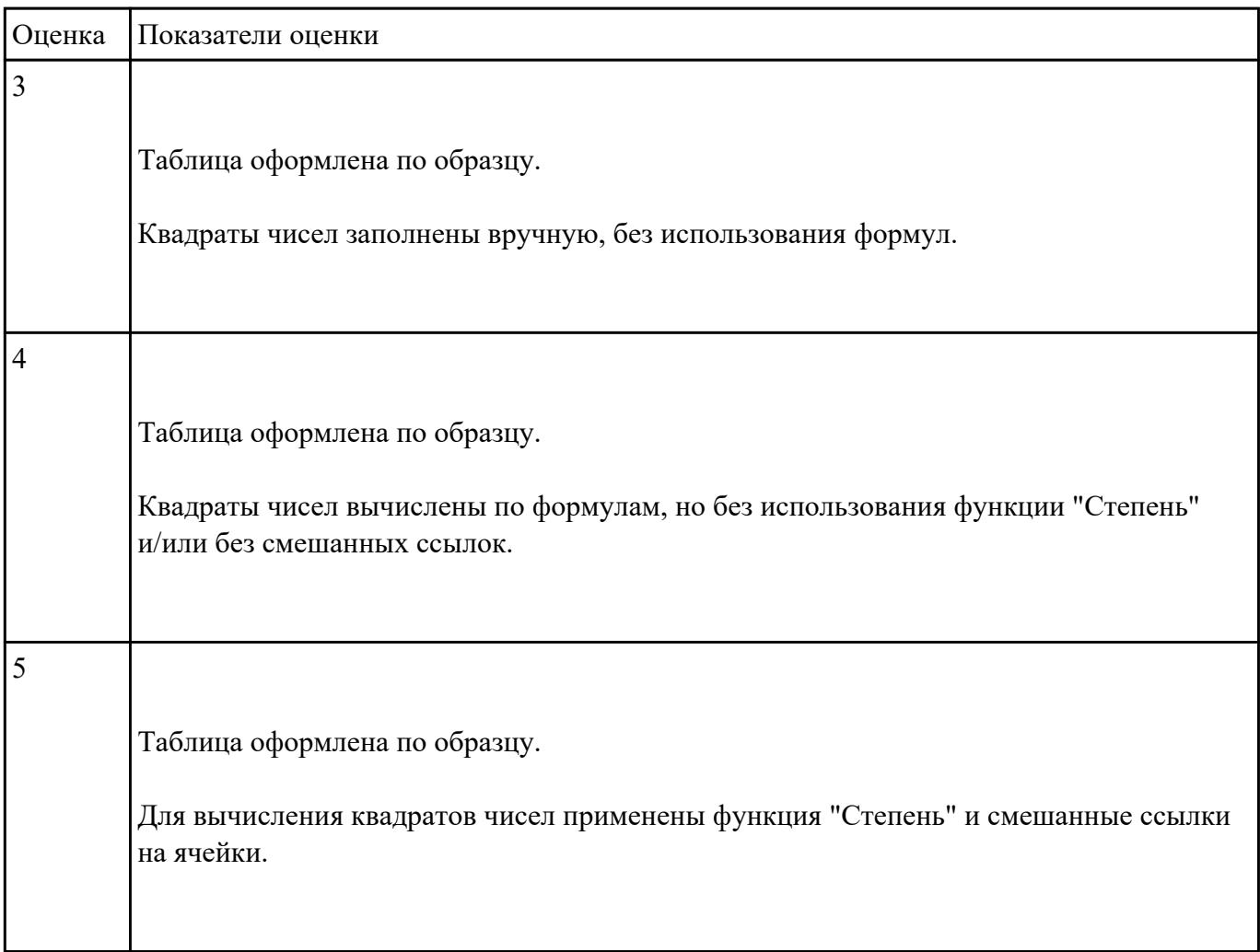

Пользуясь данными, приведенными в таблице, постройте диаграмму в MS Excel, отражающую

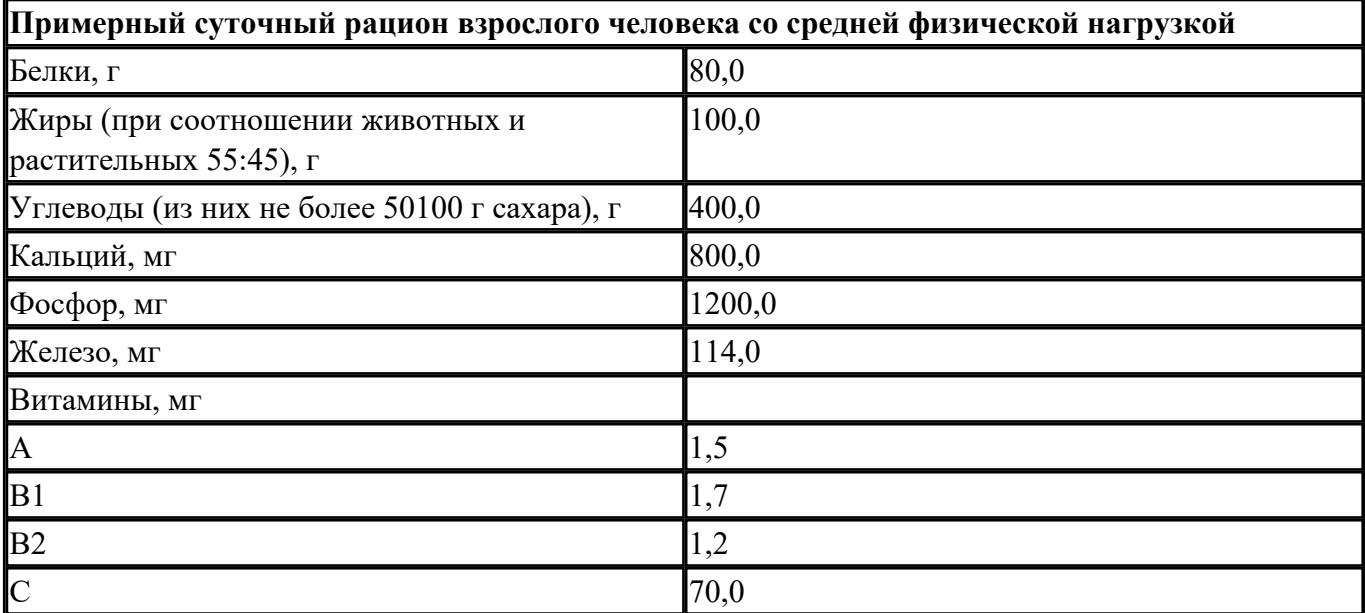

суточный рацион взрослого человека.

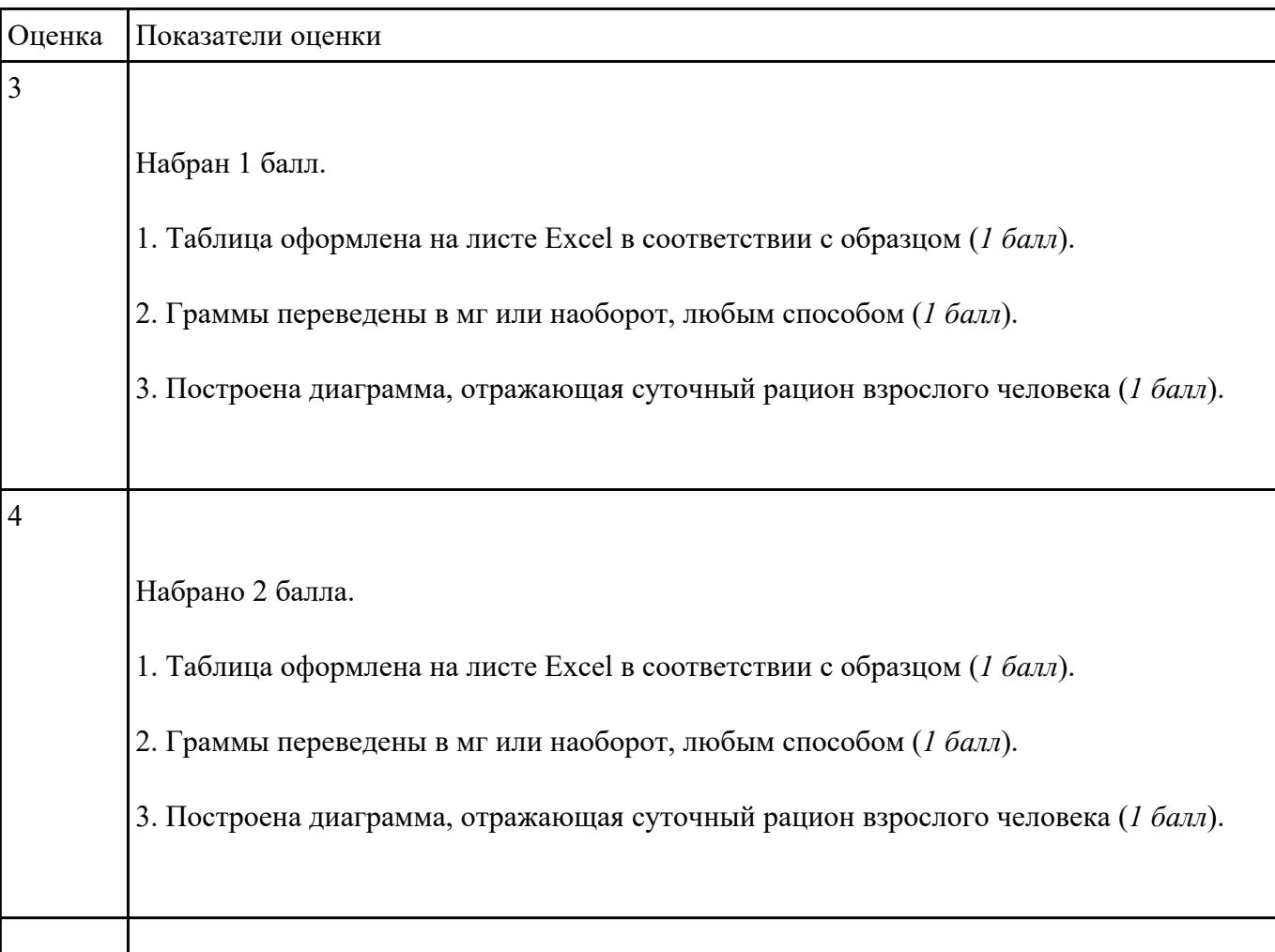

5 Набрано 3 балла. 1. Таблица оформлена на листе Excel в соответствии с образцом (*1 балл*). 2. Граммы переведены в мг или наоборот, любым способом (*1 балл*). 3. Построена диаграмма, отражающая суточный рацион взрослого человека (*1 балл*).

#### **Задание №15**

## **Ответить на вопросы:**

1. Какие задания может выполнять пользователь на своей рабочей станции и в ЛВС техникума?

2. Что должен сделать пользователь при отсутствии необходимости работы в ЛВС?

3. Имеет ли пользователь право использовать данные других учетных записей?

4. Обязан ли пользователь сохранять пароль в тайне и не сообщать его другому лицу, даже если это должностное лицо?

5. Перечислите что запрещается пользователю ЛВС (не менее трех запретов).

6. Отключение чего производится пользователям, нарушившим установленные требования во время работы в ЛВС?

7. Обязан ли пользователь в случае причинения материального ущерба возместить его?

#### *Образец ответов:*

1. Учебные задания.

2. Выйти из сети, либо блокировать рабочую станцию на период практического занятия, но не более того.

3. Использование других учетных данных категорически запрещено.

4. Да.

- 5. Пользователю ЛВС запрещается:
	- Самовольно вносить изменения в конструкцию, конфигурацию, размещение рабочих станций сети и другие узлы ЛВС.
	- Самостоятельно производить установку любого программного обеспечения .
	- Оставлять свою рабочую станцию, подключенную к сети, без контроля.
	- Запускать на своей рабочей станции или другой рабочей станции сети любые системные или прикладные программы, не входящие в состав программного обеспечения рабочей станции сети и ЛВС, и не относящиеся к учебному процессу.
	- Иметь игровые и развлекательные программы и фильмы, средства взлома, вирусные сегменты на рабочей станции или сетевом диске.
	- Работать на рабочей станции сети с защищаемой информацией при обнаружении неисправностей.
	- Производить попытки подбора пароля к защищенным ресурсам ЛВС и осуществлять другие несанкционированного доступа.
	- Посещать сайты, не относящиеся к учебной деятельности.
	- Использовать внешние/съемные носители информации, самостоятельно производить копирование, как с носителя, так и на носитель.

6. Сетевых дисков, доступа к сети Интернет, доступа к форуму, электронных пособий и других информационных ресурсов.

7. В случае причинения материального ущерба пользователь несет материальную ответственность в полном объеме и обязан возместить материальный ущерб.

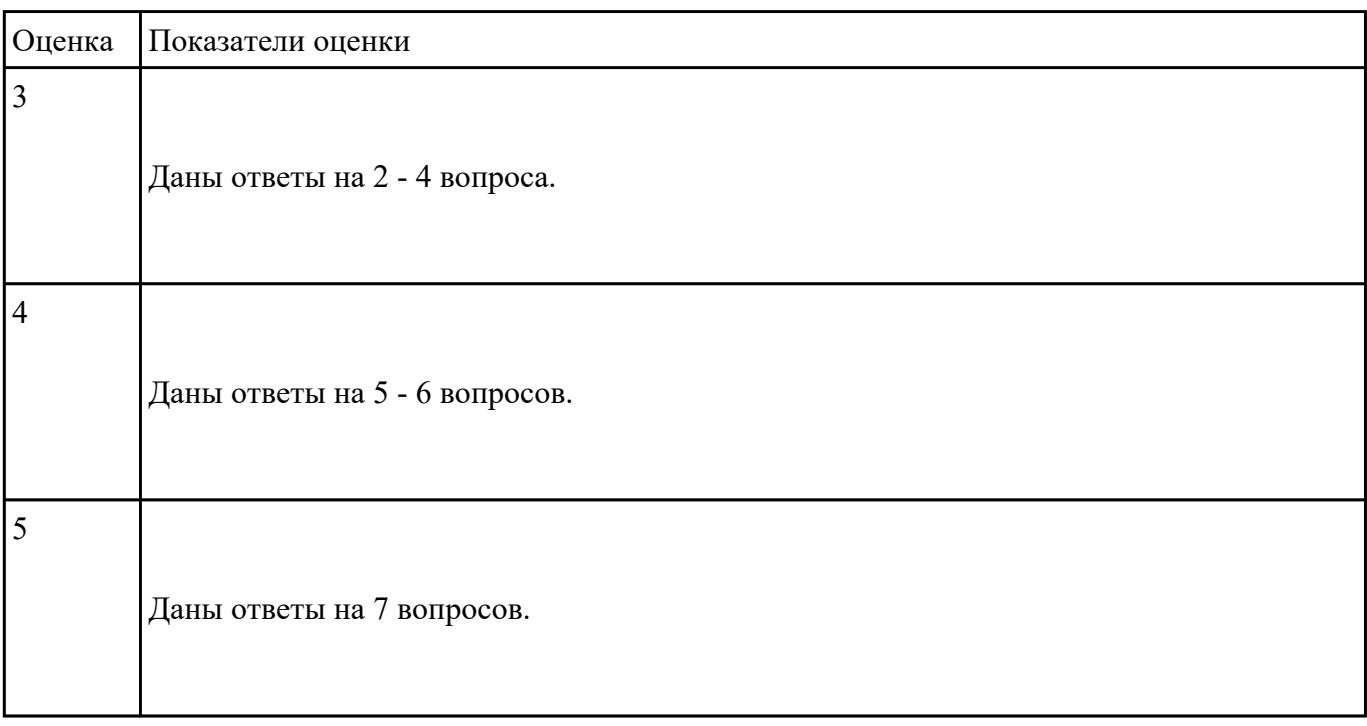